# **Division of Health Care Finance and Policy**

# **Student Health Program Benefit Survey User Guide**

## *1.0 Overview*

This document is a basic user guide for filing the Student Health Program (SHP) Benefit Survey using the Division of Health Care Finance and Policy's INET Web application. Filers can connect to INET through the Division's website at https://dhcfpinet.hcf.state.ma.us.

## **1.1 Purpose**

The Division of Health Care Finance and Policy (Division) will use the SHP Benefit Survey to analyze and monitor SHPs offered by Massachusetts institutions of higher education. The information is being requested under the authority of M.G.L. c. 15A § 18 and 114.6 CMR 3.00.

## **1.2 INET User Registration**

All users who will enter data and submit the SHP Benefit Survey must be registered for INET. If your school's form is being filled out by an outside party (i.e. an insurance broker or insurance carrier representative), please have the outside party register with INET to fill out your information.

### **To register with INET:**

- 1. Type in the Division's URL: http://www.mass.gov/dhcfp
- 2. Navigate to the bottom right-hand corner to the "Online Services" module and click on the "INET and Report Filing Guidelines" link
- 3. Follow the path "INET and Reporting Filing Guidelines> INET > INET Questions and Answers > How to Register"
- 4. Refer to the section for "INET Non-confidential Data Security and User Agreement Forms for Provider Reporting," you will find two forms linked there: 'Non-confidential Data Security Agreement Form' and 'User Agreement for Providers.'
- 5. Complete, sign, and send the forms to: Division of Health Care Finance and Policy 2 Boylston Street Boston, MA 02116-4707 Attention: DHCFP-INET

Information from your application is put into the Division's contact management system. To ensure that you are entered correctly into the system, you may want to note in your application that you would like your INET Contact Reason to be "Web QSHIP – Student Health Insurance Program."

After a registration request is processed by the Division, the registered user will receive a Login ID via e-mail. If you have any questions about INET, please contact the Division's Help Desk at (800) 609-7232.

## *2.0 Filing Information*

## **2.1 What to File**

Each school will complete a SHP Benefit Survey for the SHP being offered to students during the current school year.

Schools with more than one SHP option must fill one survey for each SHP option offered to students. After reviewing the survey, the Division may determine that additional information is required from the school. Such additional information will be considered a component of the survey subject to the same processes as the initial filing data.

## **2.2 When to File**

The SHP regulation (114.6 CMR 3.00) requires each school to file SHP benefit information with the Division. The Division has set a filing deadline of May 1 for the Benefit Survey filing.

If you will be unable to meet the deadline, please contact the Division's Help Desk at (800) 609- 7232 as soon as possible.

We appreciate your promptness as your data is a key component for on-going review of the Student Health Program.

## **2.3 SHP Benefit Survey Questions**

If you have any questions about the SHP Benefit Survey, please contact the Division's Help Desk at (800) 609-7232.

## *3.0 Filing Details*

## **3.1 Assemble All Required Information**

The SHP Benefit Survey asks for information regarding:

- Your SHP's insurance carrier and/ or broker;
- The number of students enrolled in your school's SHP;
- The number of covered lives (student, spouse, and dependents) enrolled in your school's SHP;
- Various policies regarding your SHP; and
- The health benefits covered by your SHP.

All information required, except the enrollment numbers, will most likely be available through your SHP's Evidence of Coverage document (aka the SHP Certificate or SHP Policy). You may need to obtain enrollment information from your insurance carrier and/ or broker.

## **3.2 Log into INET**

### **Figure 1: INET Login Screen**

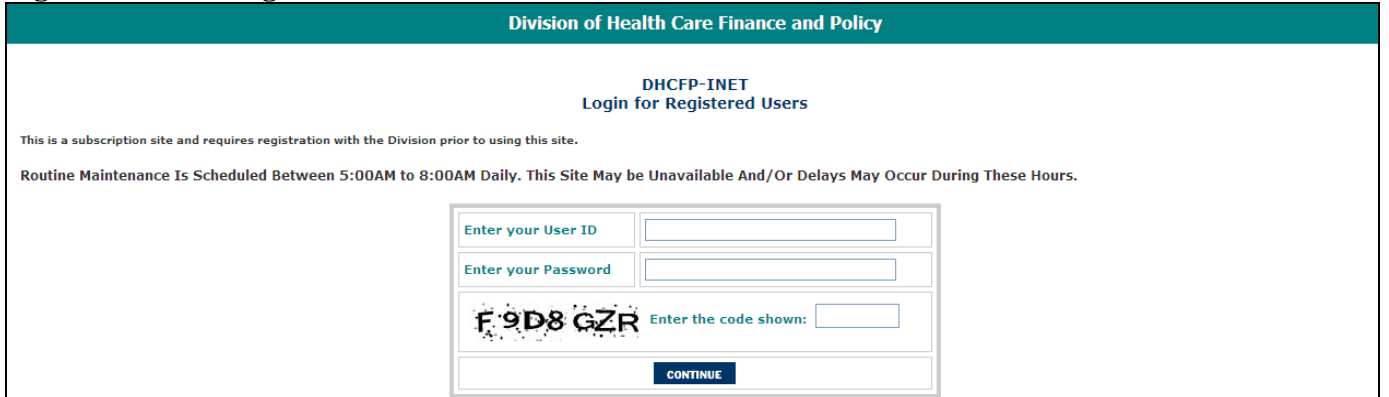

Log into the Division's INET application (http://dhcfpinet.hcf.state.ma.us/) using the Login ID provided by the Division and Password you have chosen.

Please also make sure you type the in the exact combination of letters and numbers shown on your log-in screen in the box specified. Also, please remember to open the application in Internet Explorer to ensure that your survey works properly.

If you have any questions regarding your INET password or the SHP Benefit Survey, please call the Division's Help Desk at (800) 609-7232.

## **3.3 INET Main Menu**

#### **Figure 2: INET Main Menu**

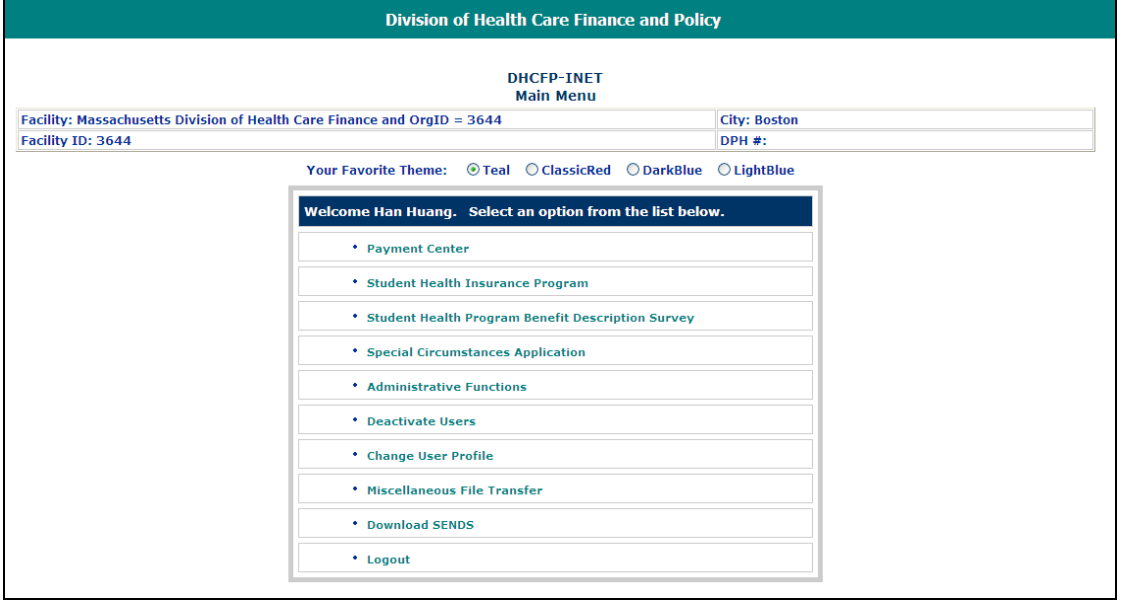

Once you have logged into INET successfully, you will be taken to the INET main menu. Click on the "Student Health Program Benefit Description Survey" menu choice to proceed with the SHP Benefit Survey.

The options listed in your INET main menu may vary from the example shown, depending on the type of data you submit to the Division. Users who submit a many data sets to the Division will have many options to choose from. However, if you only use INET to submit SHP data, you may only have the "Student Health Insurance Program" option available.

### **3.4 Student Health Program Benefit Survey Main Menu**

The application allows you to either create a new survey or open an existing survey where you have saved, but have not yet submitted the data to the Division. You may also use the "Logout" link to return to the INET Main Menu.

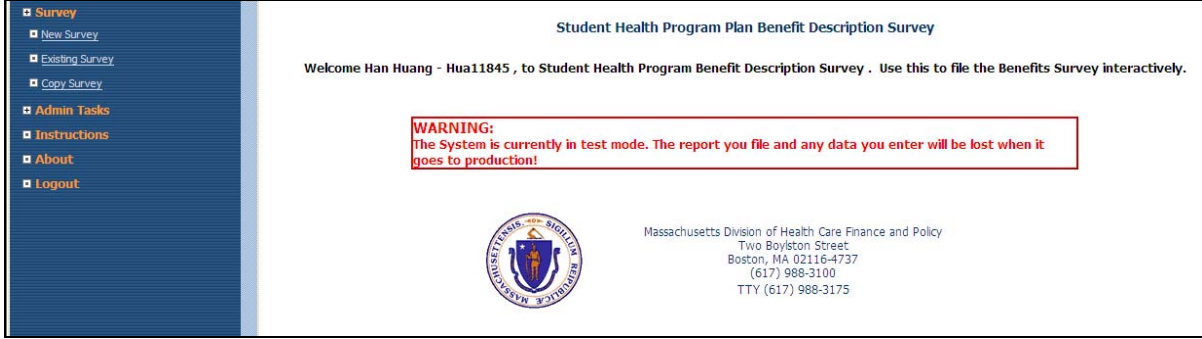

#### **Figure 3: SHP Benefit Survey Main Menu**

#### **Creating a New Survey**

To create a new survey, click on the "New Survey" link at the top of the left-hand navigation pane. This will bring you to a page that lets you pull up a new blank survey form for you to input information into.

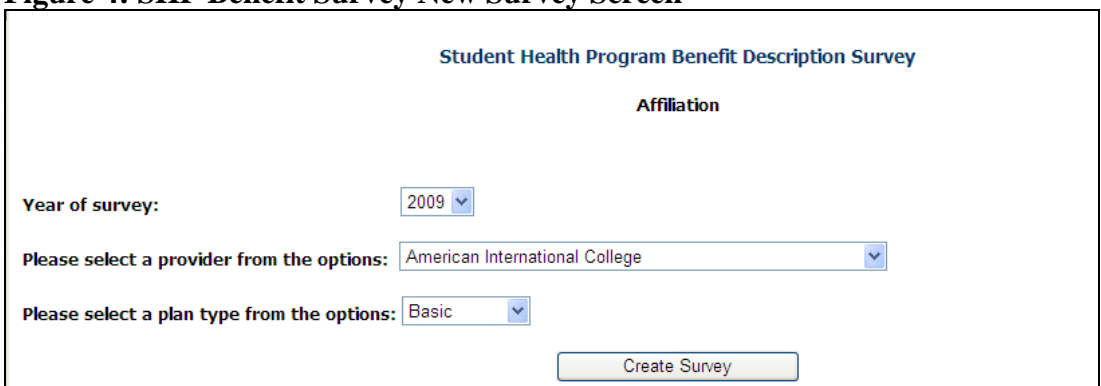

**Figure 4: SHP Benefit Survey New Survey Screen** 

Once you have reached the page to create a new survey, please select the appropriate data in the fields shown and then click on "Create Survey". The Table 4 on page 28 in the Appendix gives a definition of the data elements required for each field.

#### **Opening an Existing Survey**

The survey does not need to be completed in one session. You may save the data you input at any time, using the "Save" function. Once you have saved your data, you can "Logout" of the survey. When you return at a later time to add more data to the survey, you would need to open an existing survey.

To open an existing survey, click on the "Existing Survey" link and select your school from the drop-down menu. This will take you to a Survey List that lists all the surveys created, saved, and/ or submitted for your school.

#### **Figure 5: SHP Benefit Survey Existing Survey Screen**

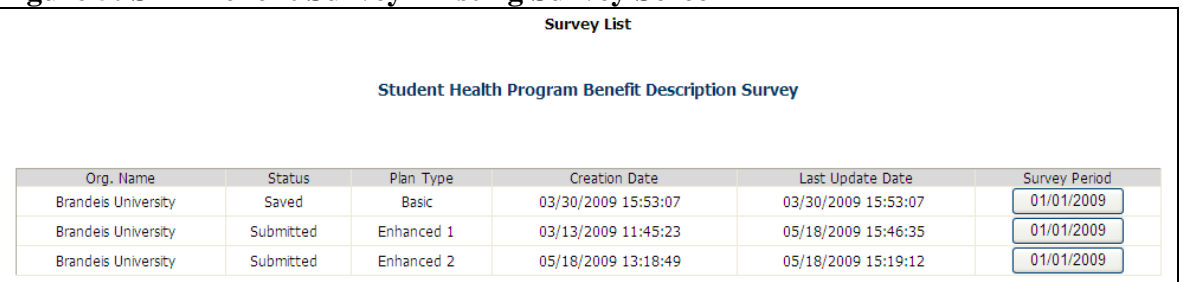

From this list, click on the button in the "Survey Period" column that corresponds to the SHP survey you would like to work on.

Please note that submitted surveys (the "Status" column indicates "Submitted" instead of "Saved") cannot be modified. If you would like to modify a submitted survey, please contact the Division's Help Desk at (800) 609-7232 for more information.

#### **Copying an Existing Survey**

Schools who offer multiple plans options for students must fill out a survey for each plan offered.

For example, your school offers a "basic" plan that all students are automatically enrolled in when they register for classes. However, your school also offers an "enhanced" plan option for students would like to pay additional money to purchase a higher level of benefits than the plan they are automatically enrolled into. You must submit an additional survey for this "enhanced" plan option.

Very often, these plans have the same basic structure as the "basic" plan with only a few enhancements. The INET application allows schools to copy information from the "basic" plan survey into the "enhanced" plan survey so that you will only have to go through and modify the benefits that differ between the two plans.

For more information on how to use this copy function, please see section "6.0 Schools With Multiple Plan Options".

## *4.0 Student Health Program Benefit Survey*

Once you have created a survey, you are taken to Section 1 of the SHP Benefit Survey. There, at most, four sections to fill out in this form. Inactivity for 20 minutes will cause the INET session to time out and any unsaved data will be lost.

## **4.1 Survey Navigation**

There are 2 ways to navigate through the survey. The first is the dark blue navigation pane on the left side of the screen.

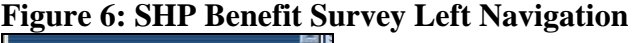

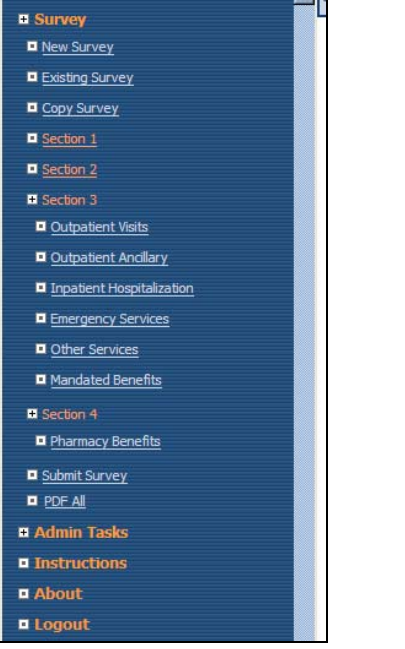

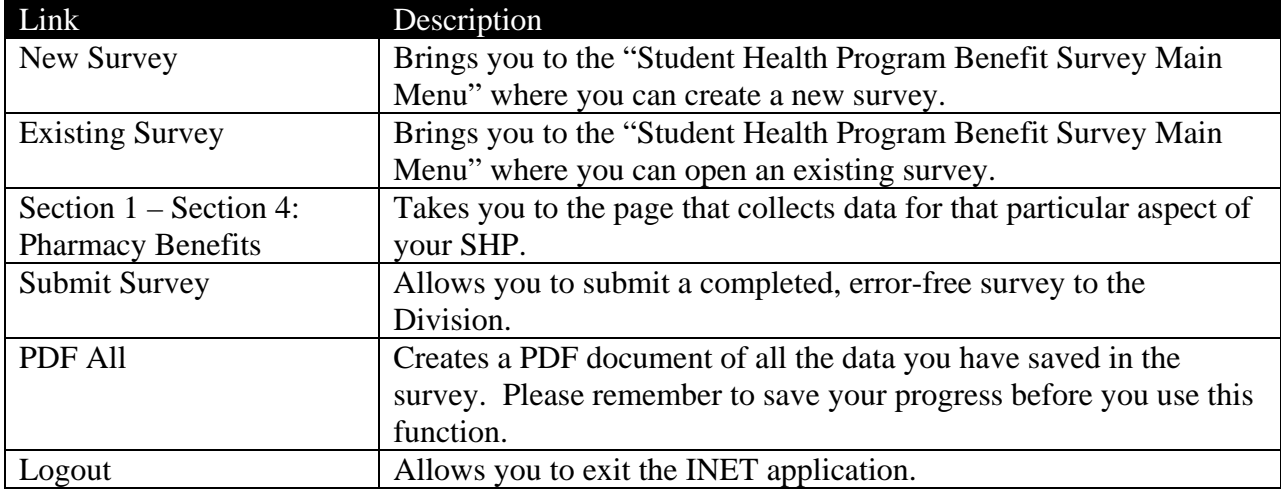

#### **Table 1: Description of Left Navigation Links**

## **Figure 7: SHP Benefit Survey Top Navigation**

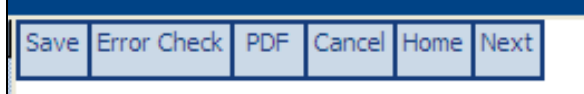

#### **Table 2: Description of Top Navigation Buttons**

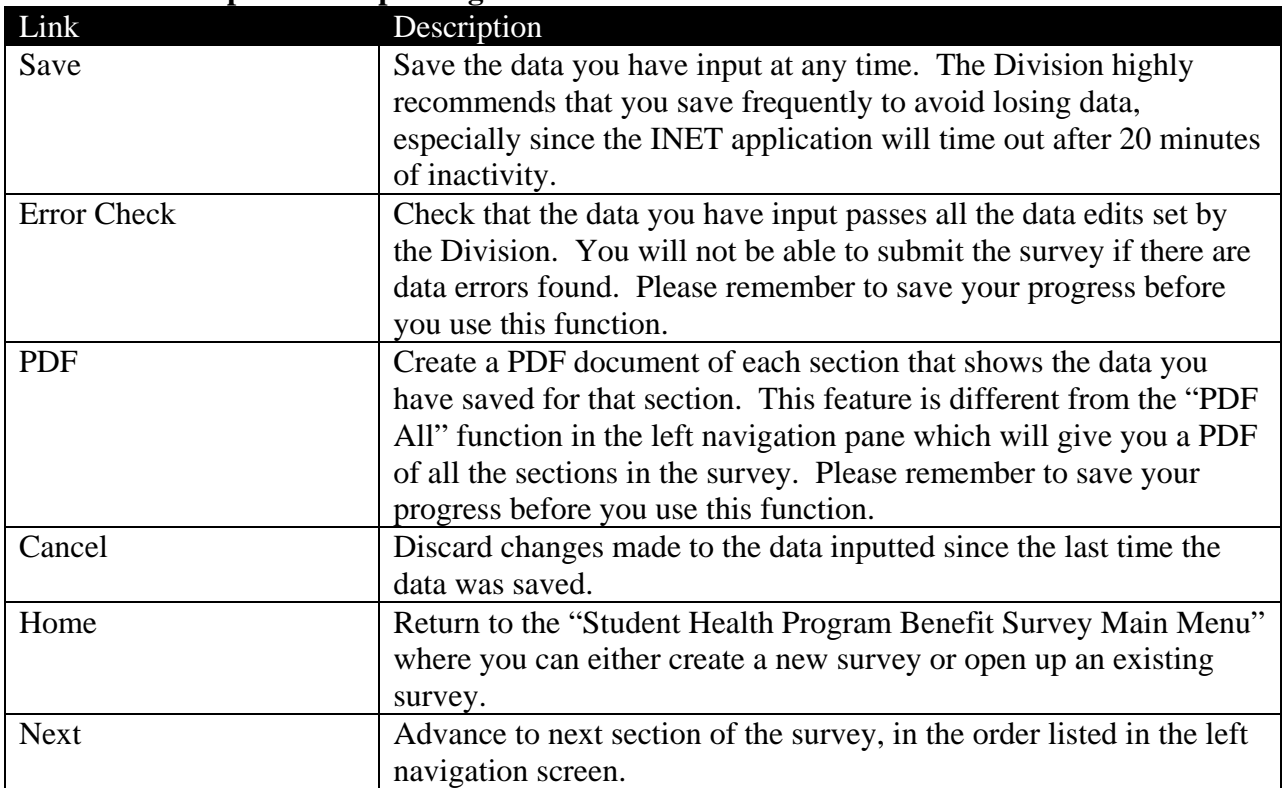

Please remember to save often. Please also note that you must save your progress before you use the "Error Check" or any "PDF" functions, as these functions only check or PDF saved data.

#### **Special Note on Using the PDF Function**

Some browsers are not configured to allow the PDF function to work properly. If you are unable to use the PDF function, please follow the steps below to correct the issue:

- 1. Open your Internet Explorer browser
- 2. Click on "Tools/ Internet Options" menu
- 3. Select the "Security" tab on the "Tools/ Internet Options" menu
- 4. Click the "Sites" button
- 5. Add: "https://dhcfpinet.hcf.state.ma.us" site to the trusted sites and close
- 6. Change the security level for the trusted site zone to "Medium-Low" and click OK
- 7. Close the browser and reopen the browser. Closing the browser is important for the changes to take effect the next time you open Internet Explorer.
- 8. Try to open the PDF.

## **4.2 Section 1: School and Carrier Information**

Section 1 of the survey asks for information about your SHP insurance carrier and whether various SHP policies are explicitly stated in the SHP's Evidence of Coverage/ Certificate/ Policy document and/ or any of the SHP materials made available to your students.

#### **Figure 8: Section 1 of Survey**

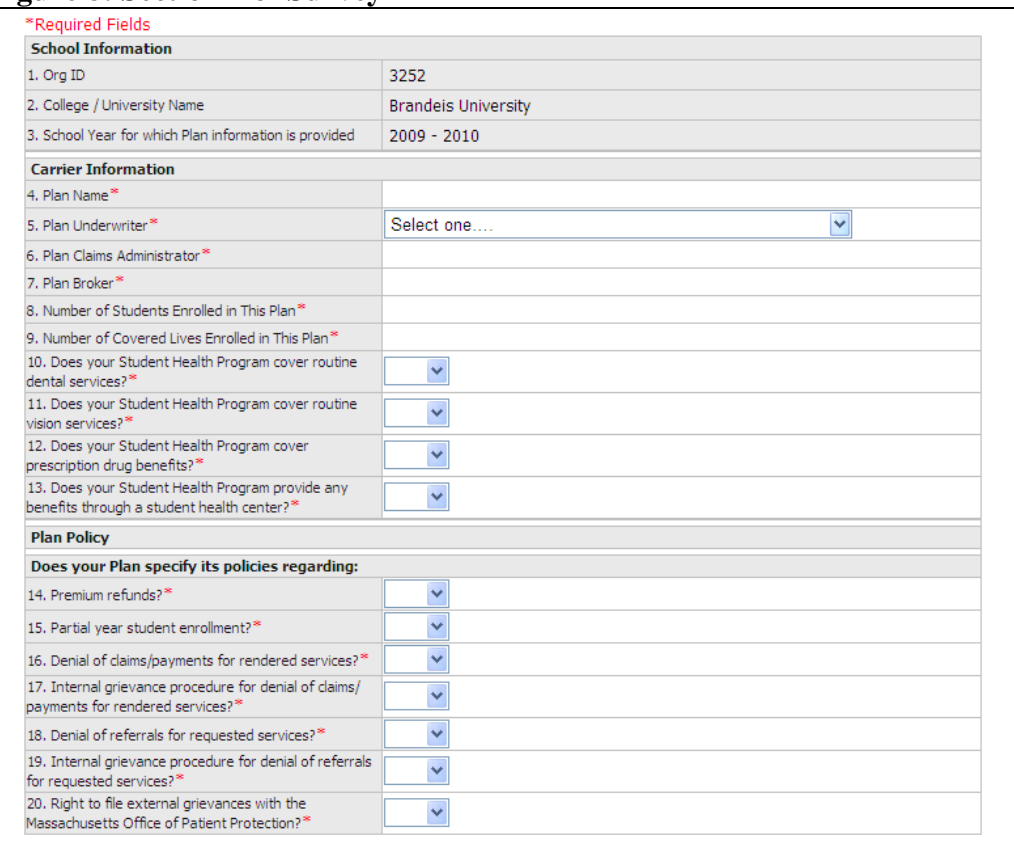

### **All questions in Section 1 are required questions that must be answered. Once you have answered all the questions that apply to your SHP:**

1. Click on "Save" to save your progress.

- 2. Click on "Error Check" to see if the data you inputted has passed all data edits. If there are errors in your data, you will get a list of the fields you need to fix before you will be able to submit your survey.
- 3. Fix any errors you may have, and repeat Steps  $1 3$  until there are no errors.
- 4. Click on "Next" to proceed to Section 2.

Please visit Table 5 on page 29 in the Appendix for a definition of the data elements required for each field.

There is often confusion among filers as to the differences between Plan Underwriter (#5), Plan Administrator (#6), and Plan Broker (#7). Information on which underwriter, administrator, and broker used for your SHP is found the end of your SHP brochure.

- Plan Underwriter the organization that pays the bills for medical claims
- Plan Administrator the organization that carries out the administrative functions of running a SHP
- Plan Broker the organization that helps you choose a health plan; your insurance agent.

#### Example 1A: Underwriter, Administrator, Broker

- 26. Vision services and supplies related to eye refractions or eye examinations, eyeglasses or contact lenses or prescriptions or fitting of eyeglasses, and radial keratotomy, keratomileusis or excimer laser photo refractive keratectomy or similar type procedures or service except when due to a disease process;
- 27. War or any act of war, declared or undeclared; or while in the armed forces of any country (a pro-rata premium will be refunded upon request for such period not covered); and
- 28. Weight management services and supplies related to weight reduction programs, weight management programs, related nutritional supplies, treatment for obesity, and surgery for removal of excess skin or fat.
- 29. Services and charges that are determined to be Experimental/Investigational in nature.

#### **CLAIM PROCEDURE**

- 1. Bills must be submitted within 90 days from the date of treatment.
- 2. Payment for Covered Medical Expenses will be made directly to the hospital or Physician concerned unless bill receipts and proof of payment are submitted.
- 3. Subsequent medical bills should be mailed promptly to Consolidated Health Plans.

All medical bills should be submitted to the Claims Administrator shown below:

Claims Administrator: CONSOLIDATED HEALTH PLANS 195 Stafford Street Springfield, MA 01104-3503 (413) 733-4540 Toll Free (800) 633-7867 www.chpstudent.com

**Servicing Broker:** UNIVERSITY HEALTH PLANS One Batterymarch Park Quincy, MA 02169 Local: (617) 472-5324 Out of area: 800-437-6448 Please visit our website for more information regarding this plan at: www.universityhealthplans.com or email us at: info@univhealthplans.com

The Plan is underwritten by: Nationwide Life Insurance Company

For a copy of the Company's privacy notice, go to: www.chpstudent.com

Within 45 days following receipt of the appropriate documentation, we will either 1) make payment for the services provided, 2) notify the provider or claimant in writing of the reason or reasons for nonpayment, or 3) notify the provider or claimant in writing of what additional information or documentation is necessary to complete the claim filing. If we fail to comply, We are required to pay, in addition to any reimbursement for health care services provided, interest on the benefits beginning 45 days after receipt of the properly documented claim at the rate of 1.5 percent per month, not to exceed 18 percent per year. These provisions do not apply to claims that a carrier is investigating because of suspected fraud.

There is no utilization review performed on this policy.

#### **CLAIM APPEAL**

To appeal a claim, send a letter stating the issues of the appeal to Consolidated Health Plan's Appeal Department at the above address. Include your name, phone number, address, school attended and email address, if available.

Claims will be reviewed and responded to within 60 days by Consolidated Health Plans.

Translation services are available to assist insured's, upon request, related to administrative services.

In Example 1A: Plan Underwriter: Nationwide Life Insurance Company Plan Administrator: Consolidated Health Plans Plan Broker: University Health Plans

Example 1B: Underwriter, Administrator, Broker

**OUESTIONS? NEED MORE INFORMATION?** 

For general information on benefits, on how to enroll, or service issues, please contact: **Gallagher Koster** 500 Victory Road Quincy, MA 02171 1-800-391-9750 or 617-769-6006 Email: BayPathStudent@Kosterins.com www.gallagherkoster.com

If you need medical attention before the ID card is received, benefits will be payable according to the Policy. You do not need an ID card to be eligible to receive benefits. Call Gallagher Koster to verify eligibility.

For information on a specific claim, or to check the status of a claim, please contact: Pioneer Management Systems, Inc. P.O. Box 9040 West Springfield, MA 01090 1-877-868-9060 Email: Student @Pioneerhealth.com

This Plan is Underwritten by:

ℭ COMBINED

**Combined Insurance Company of America** Policy Number: CUH201487

Please keep this brochure as a general summary of the insurance. The aster Policy on file at the College contains all of the provisions, limitations, exclusions and qualifications of your insurance benefits some of which may not be included in this Brochure. If any discrepancy exists between this Brochure and the Policy, the aster Policy will govern and control the payment of benefits.

In Example 1B: Plan Underwriter: Combined Insurance Company of America Plan Administrator: Pioneer Management System Plan Broker: Gallagher Koster

#### Example 2: Underwriter and Administrator

#### **IMPORTANT NOTE**

Please keep this Brochure, as it provides a general summary of your coverage. A complete description of the benefits and full terms and conditions may be found in the Master Policy. If any discrepancy exists between this Brochure and the Policy, the Master Policy will govern and control the payment of benefits.

This student Plan fulfills the definition of Creditable Coverage explained in the Health Insurance Portability and Accountability Act (HIPAA) of 1996. At any time should you wish to receive a certification of coverage, please call the customer service number on your ID card.

#### Administered by:

Aetna Student Health P.O. Box 15708 Boston, MA 02215-0014 (800) 859-8468 (toll free) www.aetnastudenthealth.com

Underwritten by:

Aetna: Aetna Life Insurance Company (ALIC) 151 Farmington Avenue Hartford, CT 06156 (860) 273-0123

In Example 2: Plan Underwriter: Aetna Life Insurance Company Plan Administrator: Aetna Student Health Plan Broker: None

## **4.3 Section 2: Basic Plan Information**

Section 2 of the survey asks for basic information about your SHP.

### **Figure 9: Section 2 of Survey**

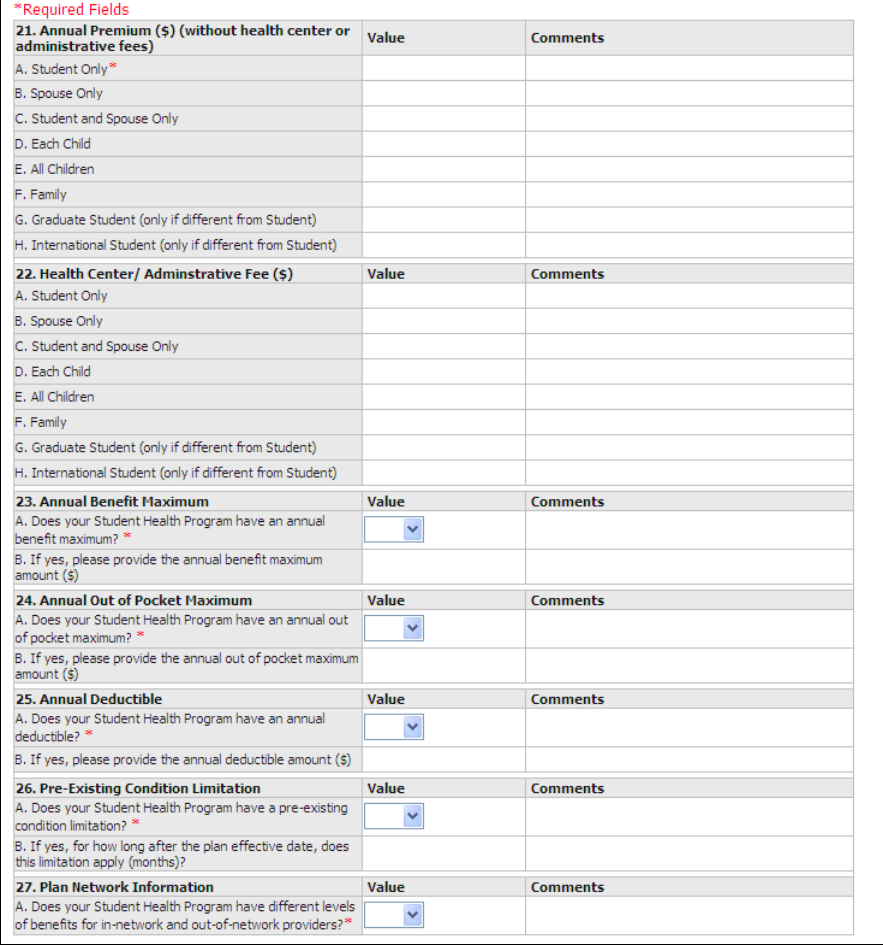

Only fields with red stars next to them are required. Please type or select your answers from the "Value" column. If you have any comments that you think may help us better understand your SHP, please provide a short explanation in the appropriate "Comments" column.

#### **Once you have answered all the questions that apply to your SHP:**

- 1. Click on "Save" to save your progress
- 2. Click on "Error Check" to see if the data you inputted has passed all data edits. If there are errors in your data, you will get a list of the fields you need to fix before you will be able to submit your survey
- 3. Fix any errors you may have, and repeat Steps  $1 3$  until there are no errors
- 4. Click on "Next" to proceed to Section 3

Please visit Table 6 on page 31 in the Appendix for a definition of the data elements required for each field. If your premium structure does not fit into the boxes provided, please call the Division's help desk at (800) 609-7232 for assistance.

## **4.4 Section 3: Required Plan Benefits**

Section 3 of the survey asks for information about the health benefits covered by your SHP. The benefits are organized into 6 separate pages to help facilitate data entry. The sections are: Outpatient Visits, Outpatient Ancillary, Inpatient Hospitalization, Emergency Services, Other Services, and Mandated Benefits.

You may fill out these sections in any order you choose. Clicking in each of the links in the left navigation panel will take you to each of the sections. **For each section, once you have answered all the questions that apply to your SHP:**

- 1. Click on "Save" to save your progress.
- 2. Click on "Error Check" to see if the data you inputted has passed all data edits. If there are errors in your data, you will get a list of the fields you need to fix before you will be able to submit your survey.
- 3. Fix any errors you may have, and repeat Steps  $1 3$  until there are no errors.
- 4. Click on "Next" to proceed to the next section or choose a link to go to a section you have not yet completed.

Outpatient Visits/ Outpatient Ancillary/ Inpatient Hospitalization/ Other Services The navigation and instructions for filling out these 4 sections are the same. Each benefit has a series of questions  $(A - J)$  to answer. Please visit Tables 7 (page 33), 9 (page 37), 10 (page 38), 11 (page 38), 13 (page 39) in the Appendix for a definition of the data elements required for each field.

### **To fill out data:**

- 1. Type or select your answers from the "Value" column
- 2. For questions with a drop-down menus in the "Qualifier" column, use this column to describe the values you provided in the "Value" column.

Example: your SHP has a co-payment of "\$15 per visit."

For Question F, you would type "15" in "Value" and select "per visit" for "Qualifier". If you have any comments that you think may help us better understand your SHP, please provide a short explanation in the appropriate "Comments" column.

### **Once you have answered all the questions that apply to your SHP:**

- 1. Click on "Save" to save your progress. Please note that if you save your data while in the "Out-of-Network" section, it will bring you back to the default "In-Network" section once the save is complete.
- 2. Click on "Error Check" to see if the data you inputted has passed all data edits. If there are errors in your data, you will get a list of the fields you need to fix before you will be able to submit your survey.
- 3. Fix any errors you may have, and repeat Steps  $1 3$  until there are no errors.
- 4. Click on "Next" to proceed to the next section within Section 3.

### **Using the In-Network and Out-of-Network Function**

Some SHPs have different levels of coverage for benefits provided using an in-network and outof-network provider. If you answered "Yes" to Question 25 in Section 2, you must fill out benefit information for both your in-network and out-of-network coverage. The sections default to the "In-Network" section. You will know when you are filling out "In-Network" benefits if the toolbar has the orange in-network headings.

#### **Figure 10: In-Network Benefits Header for Section 3 of Survey**

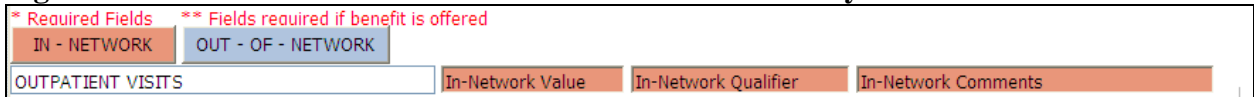

You will know when you are filling out "Out-of-Network" benefits if the toolbar has the blue out-of-network headings.

#### **Figure 11: Out-Of-Network Benefits Header for Section 3 of Survey**

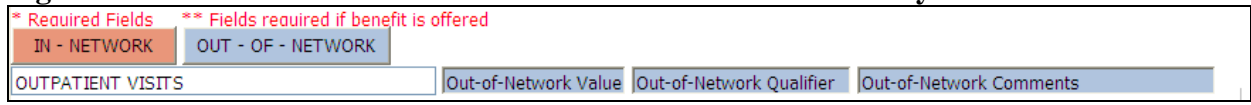

Click on the orange or blue buttons in the top of the toolbar to move between in-network and out-of-network.

#### **Using the "General [health plan benefit]" Function**

Some aspects of your SHP coverage may apply to many health benefits. For example, in the SHP coverage for "Adult Routine Visits" may be the same as "Routine GYN Visit" – both are likely to fall under the coverage for a general "Outpatient Office Visit."

To facilitate your data entry for benefit information, the first benefit you will need to provide information for in each of the 4 sections will be a "General [health benefit visit]" benefit. In the example given, you can see that question 26 is the first question of the "Outpatient Visits" section and it asks for information about a "General Outpatient Office Visit." You must answer questions C – J for this first question in all sections in order to continue.

#### **Figure 12: Partial View of Section 3: Outpatient Visits**

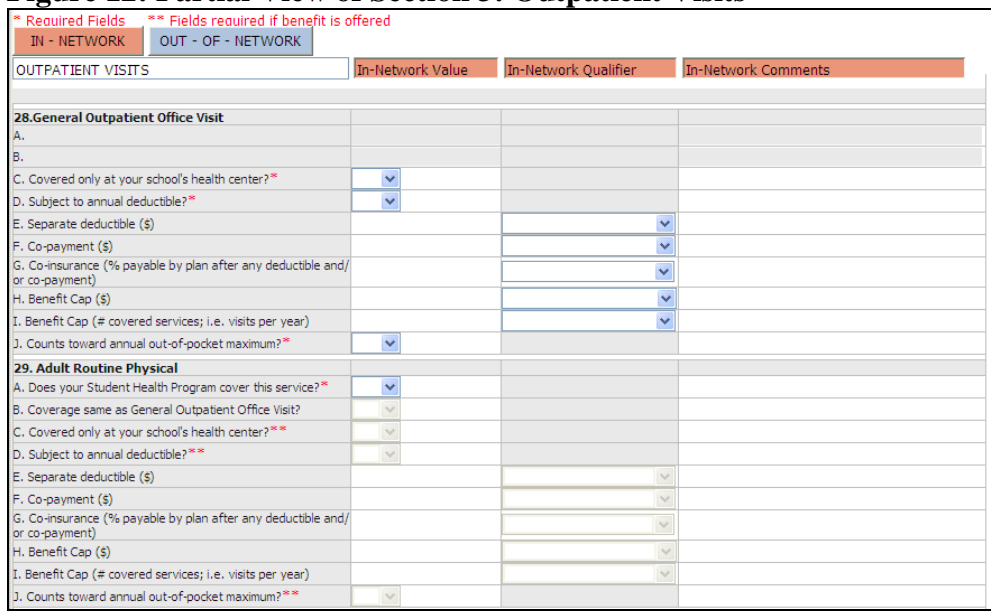

After you fill out the information in this first question, you may move onto the next benefit. In the example, the next question is "Adult Routine Physical." For Adult Routine Physical:

> **Student Health Program Benefit Survey Page 15 of 41**

Indicate whether your SHP provides coverage for this benefit. If not, then no additional data needs to be input and you can move onto the next benefit.

If your SHP offers this benefit (by selecting "Yes" to question A), then questions  $B - J$  become available to fill in data.

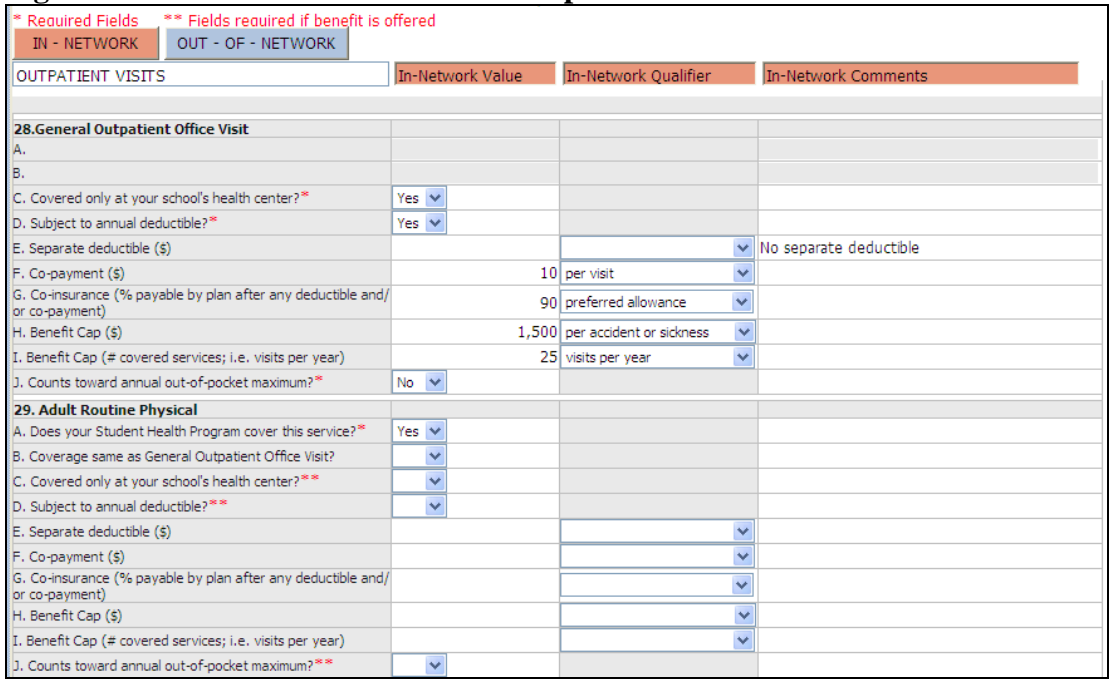

**Figure 13: Partial View of Section 3: Outpatient Visits with Data** 

Question B asks if the information you will be inputting for coverage of Adult Routine Physicals is the same as the information you put into the "General Outpatient Office Visit" question at the beginning of the section. If you choose "Yes", then the fields for questions  $C - J$  will selfpopulate with the information you put into questions  $C - J$  from "General Outpatient Visit". If you choose "No", then you can manually fill in the fields for questions  $C - J$ .

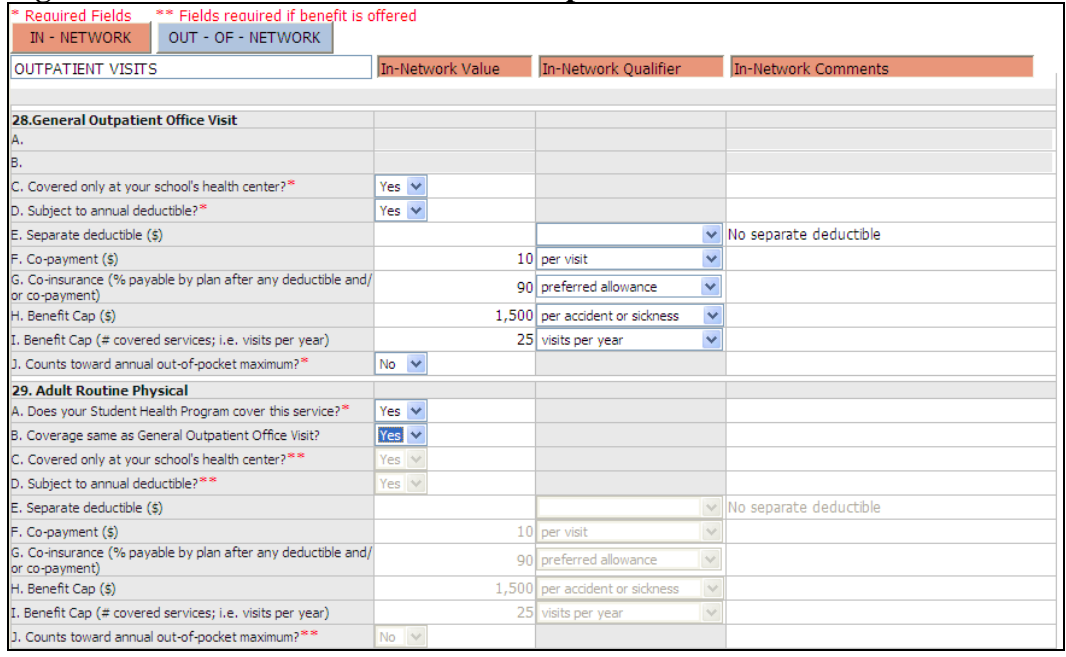

### **Figure 14: Partial View of Section 3: Outpatient Visits with Automatic Data Input**

This feature is available for both the in-network and out-of-network sections of data entry. Please note that, depending on your answers to certain questions in Sections 1 and 2, you will not be required to fill out information for the following questions for each benefit:

- If Section 1, #13 (student health center) is "No"  $\rightarrow$  question C is not required and can be left blank
- If Section 2, #25 (annual deductible) is "No"  $\rightarrow$  question D is not required and can be left blank
- If Section 2, #24 (annual out-of-pocket maximum) is "No"  $\rightarrow$  question J is not required and can be left blank
- If Section 2, #27 (plan network) is "No"  $\rightarrow$  Out-Of-Network is not required and can be left blank.

The benefits for which data is required from is grouped so that the information in the "General [health benefit]" would be most applicable to the benefits in that specific section. Use Table 3 below to familiarize yourself with the benefits in each section so that you can put information in the "General [health benefit]" section that will apply to the most benefits in that section.

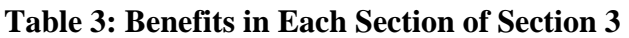

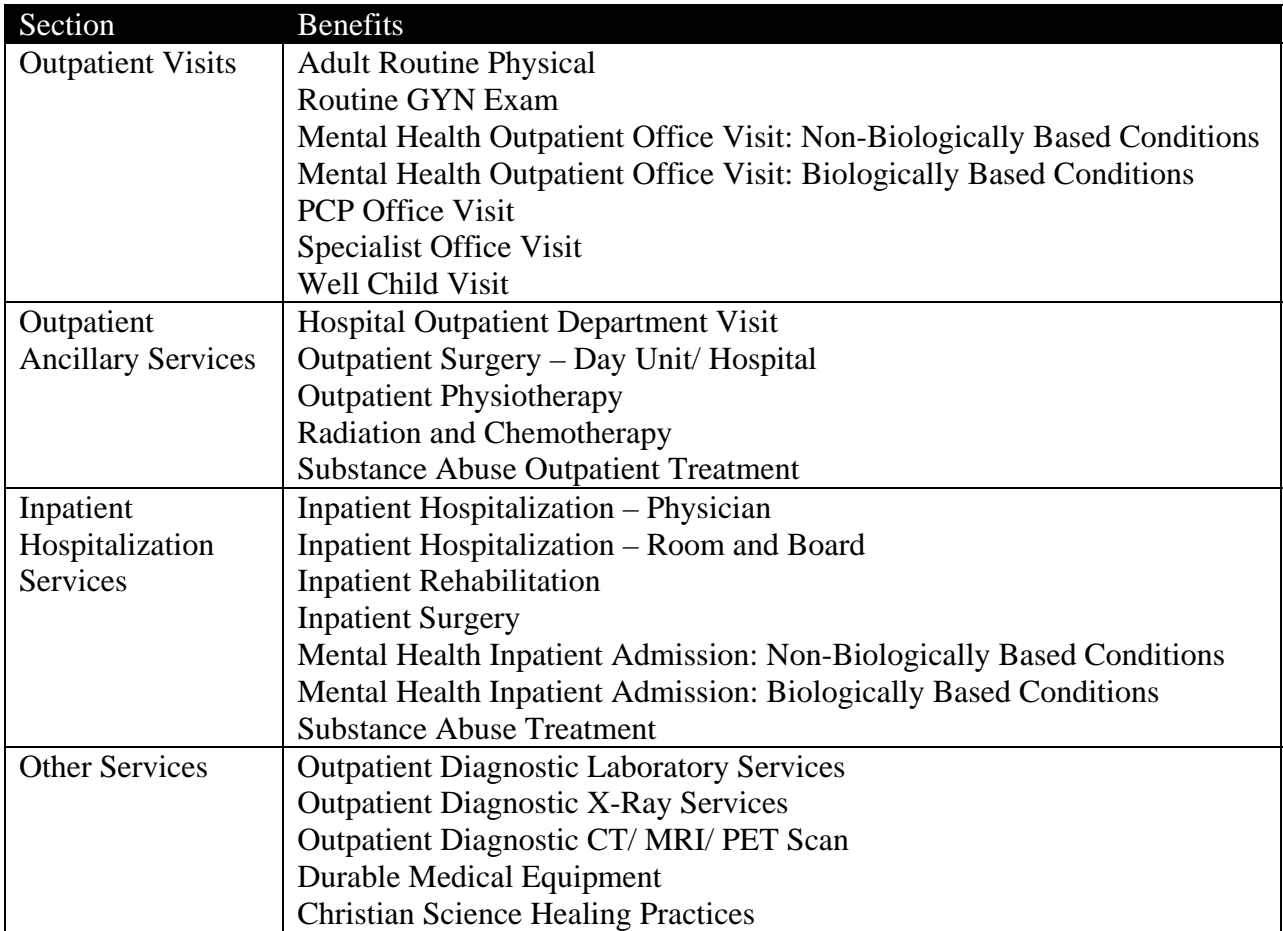

### **Emergency Services**

The navigation and instructions for filling out the Emergency Services section is very similar to that shown in the "Outpatient Visits/ Outpatient Ancillary/ Inpatient Hospitalization/ Other Service" section; however there is no "General [health benefit]" question to fill out. This is because coverage for the 2 benefits in this section is not likely to be the same. Also, there is no need to fill in information for out-of-network ambulance services. Please visit Tables 8 (page 35) and 12 (page 39) in the Appendix for a definition of the data elements required for each field.

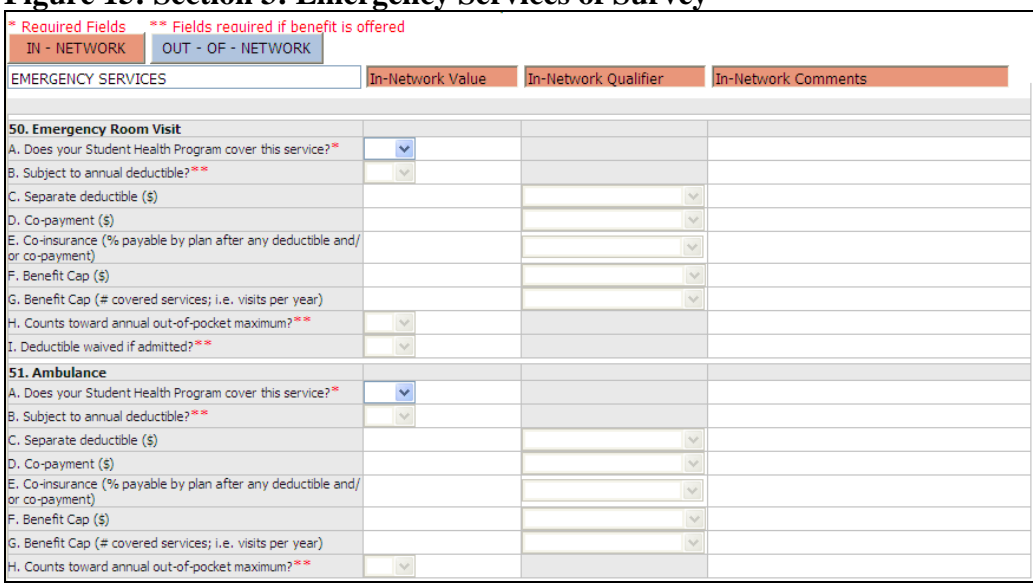

#### **Figure 15: Section 3: Emergency Services of Survey**

#### **Once you have answered all the questions that apply to your SHP:**

- 1. Click on "Save" to save your progress. Please note that if you save your data while in the "Out-of-Network" section, it will bring you back to the default "In-Network" section once the save is complete
- 2. Click on "Error Check" to see if the data you inputted has passed all data edits. If there are errors in your data, you will get a list of the fields you need to fix before you will be able to submit your survey
- 3. Fix any errors you may have, and repeat Steps  $1 3$  until there are no errors.
- 4. Click on "Next" to proceed to the next section within Section 3.

#### **Mandated Benefits**

The Division of Insurance requires certain benefits be covered for most health plans sold in the Massachusetts. Please see the "Mandatory Benefits Guide" on the Division of Insurance's website (www.mass.gov/doi) for more information.

This section asks you to select "Yes" or "No" to indicate whether your SHP covers each of these mandated benefits. There is no in-network or out-of-network for this section.

#### **Figure 16: Section 3: Mandated Benefits of Survey**

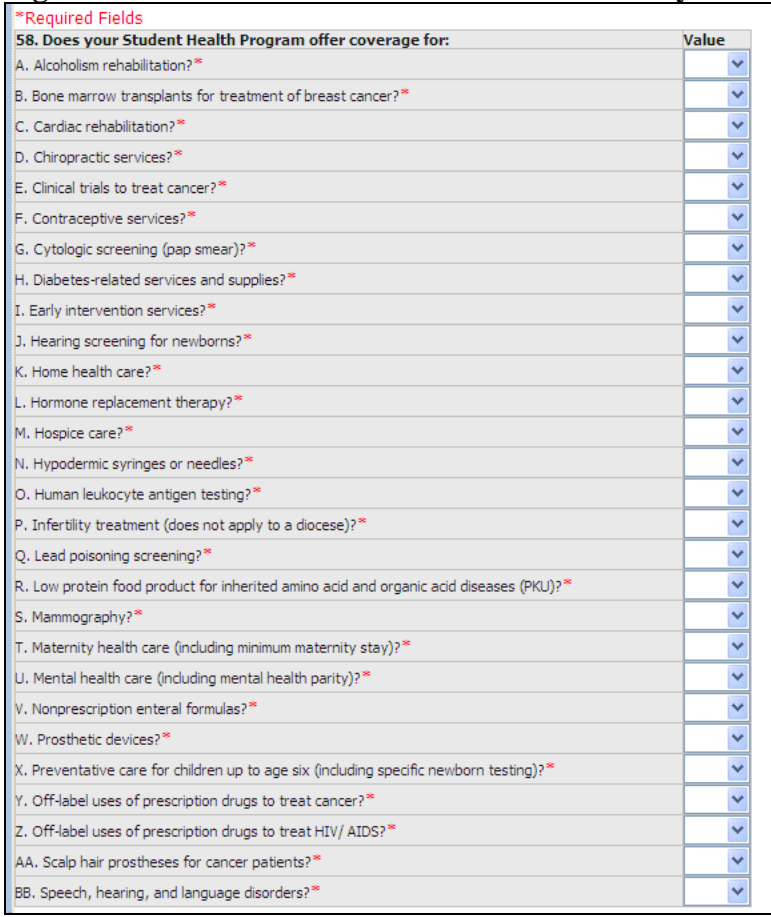

### **Once you have answered all the questions that apply to your SHP:**

- 1. Click on "Save" to save your progress
- 2. Click on "Error Check" to see if the data you inputted has passed all data edits. If there are errors in your data, you will get a list of the fields you need to fix before you will be able to submit your survey
- 3. Fix any errors you may have, and repeat Steps  $1 3$  until there are no errors
- 4. Click on "Next" to proceed to Section 4

## **4.5 Section 4: Pharmacy Benefits**

Section 4 of the survey asks for information about the pharmacy benefits covered by your SHP. SHPs are not required to offer pharmacy benefits to students, but many SHPs do. Please visit Tables 14 (page 40) and 15 (page 41) in the Appendix for a definition of the data elements required for each field. Please note that if Section 1, #10 is "No"  $\rightarrow$  the pharmacy benefits section is not required and can be left blank.

Many SHPs have a different benefit structure for different types or "tiers" of drugs, generally distinguishing between "Generic", "Preferred Brand Name" and "Non-Preferred Brand Name" drugs. Health plans often require a different copayment for drugs in different tiers. Some SHPs also provide different levels of coverage depending on whether the patient receives prescriptions at a retail pharmacy or from a mail-order pharmacy. If your SHP does not offer mail-order pharmacy benefits, please input information in just the "Retail Pharmacy Benefits" section.

| 0                                                                                                    |              |              |                 |
|----------------------------------------------------------------------------------------------------|--------------|--------------|-----------------|
| ** Required fields if benefit offered                                                                     |              |              |                 |
| 59. Retail Pharmacy Benefits (Up to 30-Day Supply)                                                        | Value        | Qualifier    | <b>Comments</b> |
| A. Subject to annual deductible?**                                                                        | $\checkmark$ |              |                 |
| B. Separate pharmacy deductible (\$)                                                                      |              | $\checkmark$ |                 |
| C. Benefit Cap (\$)                                                                                       |              |              |                 |
| D. Counts toward annual out-of-pocket maximum? <sup>**</sup>                                              | $\checkmark$ |              |                 |
| E. Tier 1 (generic focused): co-payment (\$)                                                              |              | $\checkmark$ |                 |
| F. Tier 1 (generic focused): co-insurance (% payable by plan after any deductible and/ or co-payment)     |              |              |                 |
| G. Tier 2 (preferred brand): co-payment (\$)                                                              |              |              |                 |
| H. Tier 2 (preferred brand): co-insurance (% payable by plan after any deductible and/ or co-payment)     |              |              |                 |
| I. Tier 3 (non-preferred brand): co-payment (\$)                                                          |              | $\checkmark$ |                 |
| J. Tier 3 (non-preferred brand): co-insurance (% payable by plan after any deductible and/ or co-payment) |              |              |                 |
| 60. Mail-Order Pharmacy Benefits (Up to 90-Day Supply)                                                    | Value        | Qualifier    | <b>Comments</b> |
| A. Subject to annual deductible?                                                                          | $\checkmark$ |              |                 |
| B. Separate pharmacy deductible (\$)                                                                      |              | v            |                 |
| C. Benefit Cap (\$)                                                                                       |              |              |                 |
| D. Counts toward annual out-of-pocket maximum?                                                            | $\checkmark$ |              |                 |
| E. Tier 1 (generic focused): co-payment (\$)                                                              |              | $\checkmark$ |                 |
| F. Tier 1 (generic focused): co-insurance (% payable by plan after any deductible and/ or co-payment)     |              |              |                 |
| G. Tier 2 (preferred brand): co-payment (\$)                                                              |              |              |                 |
| H. Tier 2 (preferred brand): co-insurance (% payable by plan after any deductible and/ or co-payment)     |              | $\checkmark$ |                 |
| I. Tier 3 (non-preferred brand): co-payment (\$)                                                          |              |              |                 |
| D. Tier 3 (non-preferred brand): co-insurance (% payable by plan after any deductible and/ or co-payment) |              | $\checkmark$ |                 |
|                                                                                                    |              |              |                 |

**Figure 17: Section 4: Pharmacy Benefits of Survey** 

#### **To fill out data:**

- 1. Type or select your answers from the "Value" column.
- 2. For questions with a drop-down menus in the "Qualifier" column, use this column to describe the values you provided in the "Value" column.

Example: your SHP has a co-payment of "\$15 per prescription."

For Question E, you would type "15" in "Value" and select "per rx" for "Qualifier". If you have any comments that you think may help us better understand your SHP, please provide a short explanation in the appropriate "Comments" column.

#### **Once you have answered all the questions that apply to your SHP:**

- 1. Click on "Save" to save your progress. Please note that if you save your data while in the "Out-of-Network" section, it will bring you back to the default "In-Network" section once the save is complete.
- 2. Click on "Error Check" to see if the data you inputted has passed all data edits. If there are errors in your data, you will get a list of the fields you need to fix before you will be able to submit your survey.
- 3. Fix any errors you may have, and repeat Steps  $1 3$  until there are no errors.
- 4. Click on "Next" to proceed. Since Section 4 is the last section in the survey, clicking "Next" will bring you back to Section 1.

## *5.0 Submitting Your Student Health Program Benefit Survey*

Once you have finished inputting data into survey, you can click on the "Submit Survey" link in the left navigation pane.

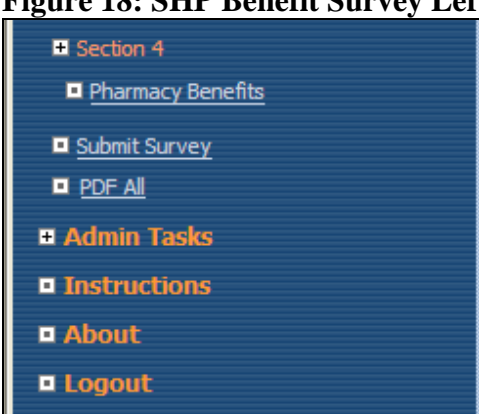

### **Figure 18: SHP Benefit Survey Left Navigation – Submit Survey**

Once you click on the link, the application will automatically perform an error check and let you know if you have any errors in the data you input. If there are any errors, you **WILL NOT** be able to submit the survey until those errors are fixed.

If there are no errors, you will be taken to the Submitter's Acknowledgement screen.

#### **Figure 19: Submitter Acknowledgement Screen**

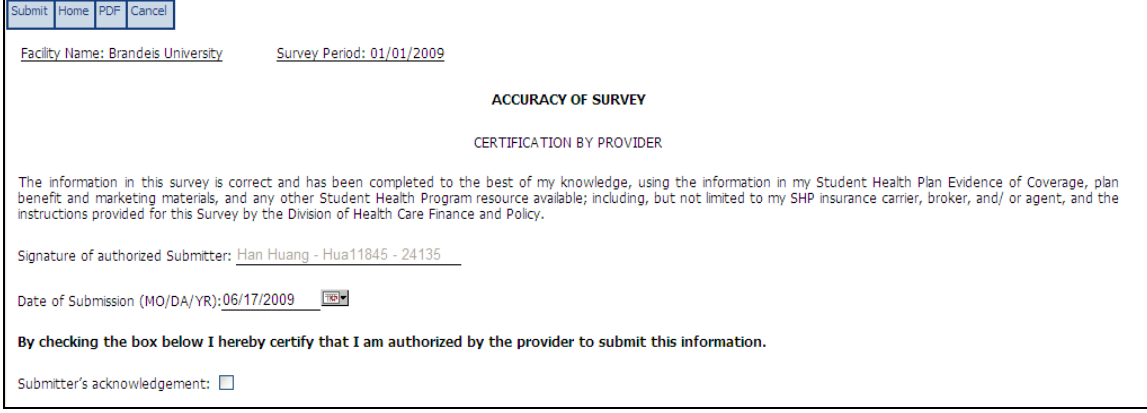

Here, you should check that the information in the electronic signature and date of submission is correct, and then check the "Submitter's Acknowledgement" box. Please note that the certification checkbox is not saved but it must be checked to submit the report. If the certification box is checked and the "Logout" link is used the certification checkbox will be unchecked when the survey is next retrieved.

Once you check the box, click the "Submit" button in the top navigation toolbar. Please note that after the survey is submitted no further changes can be made.

#### **Figure 20: Submitter Acknowledgement Screen: Submit Button**

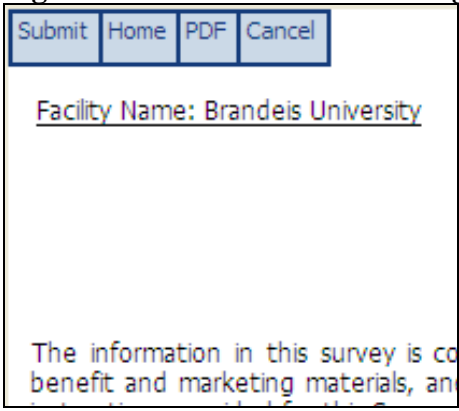

Upon successful submission of the survey, you will see the "Successful Submission Screen". You can click on the "View Submitted Report's PDF Version" to have a complete PDF copy of the data you submitted to us. This function allows you to have a record of the information you sent to the Division.

#### **Figure 21: Successful Submission Screen**

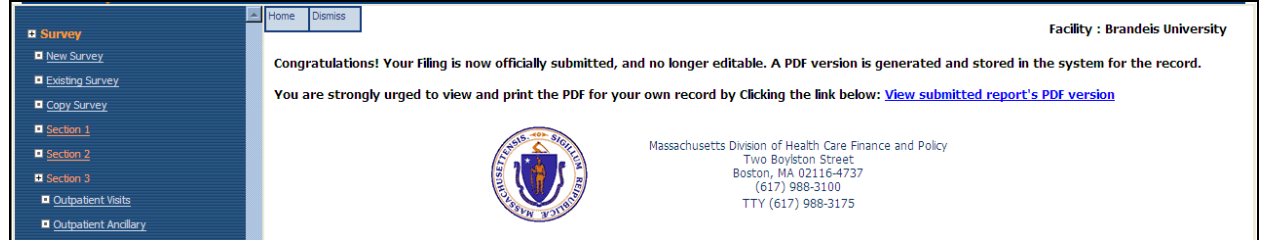

You can now click the "Logout" link to exit INET.

## *6.0 Schools With Multiple Plan Options*

Please note that schools with multiple plan options available to students must fill out a survey for each plan.

The "Copy Survey" function that allows you to take the data from a submitted "Basic" survey, save it as a new "Enhanced" survey. That way, you can take the data already submitted for the Basic plan and modify only those benefits that differ from the Basic plan in the Enhanced version.

Please note that you must have submitted a "Basic" plan AND either created a new survey for the data to copy to before you can use the "Copy" function. The new survey can either be an "Enhanced" plan in the same filing year or a new "Basic" plan for a new filing year.

#### **Figure 22: Copy Survey Screen**

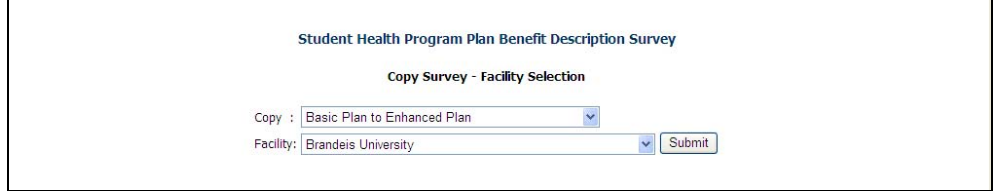

#### **To use the "Copy Survey" function, make sure you have:**

- 1. Submitted the survey you are planning on copying the data from.
- 2. Created a survey you are planning on copying the data to.
- 3. Click on the "Copy Survey" link in the Left Navigation. To come to the "Copy Survey Screen".
- 4. Choose whether you want to copy:
- 5. Basic Plan to Enhanced Plan use for copying information from a Basic Plan to an Enhanced Plan for the same school year
- 6. Prior Year Basic Plan to Current Year Basic Plan use for copying information from a Basic Plan you submitted in the previous year to the Basic Plan you have for the current school year
- 7. Note: This option is for schools who have submitted data in the prior year only. Some schools do not regularly change the plans they offer from year to year, so this function will facilitate data entry for schools whose plan only varies slightly from year to year.
- 8. Select your school
- 9. Click "Submit"
- 10. After the copy request is submitted, you will see a screen that ensures that you are aware of the fact that you are copying data.
- 11. Review and select the source data you want to copy from.
- 12. Review and select the destination where you want to data to copy to.
- 13. Check the acknowledgement box.
- 14. Click "Copy Plan Data".

### **Figure 23: Copy Survey Screen**

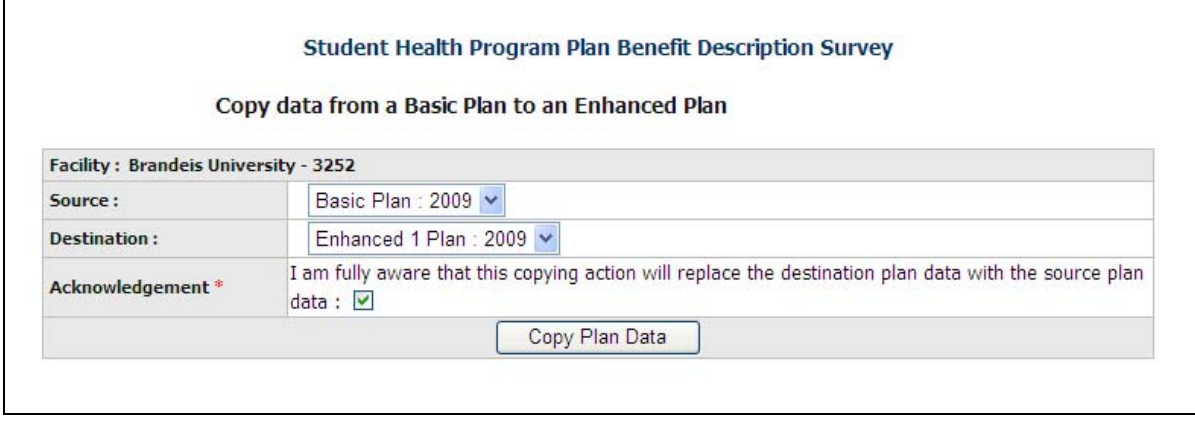

Once you submit the request, the data will be copied and you will see a "Data copied successfully" message. You can click "Go to Plan" in the top navigation to go to the plan you copied data to and you can modify the information.

#### **Figure 24: Successful Copy Screen**

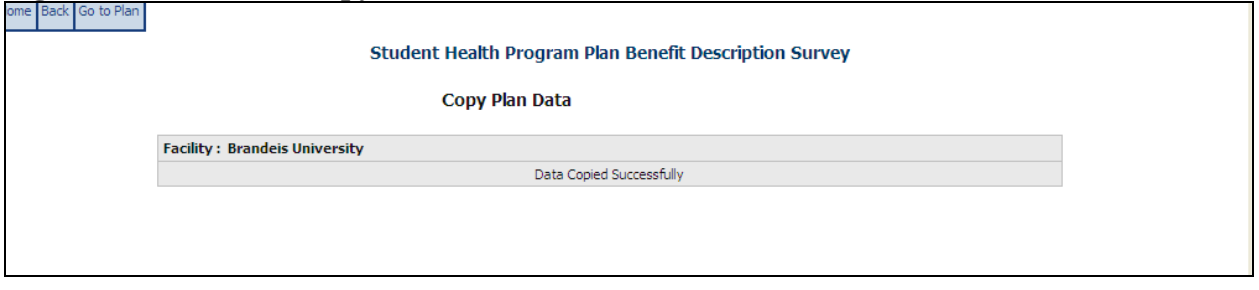

## *7.0 Process to View a Submitted Survey*

You cannot change the content in a submitted survey unless you send the Division a "reopen request". To view a submitted survey, you need to open an existing survey, which is discussed in "3.4 Student Health Program Benefit Survey Main Menu" of this instructions manual.

Once you reach the Existing Survey Main Menu, you can click on the button in the "Survey Period" column to view (but not change) the information that you submitted. You can tell when a survey has been submitted since the "Status" column will say "Submitted" instead of "Saved".

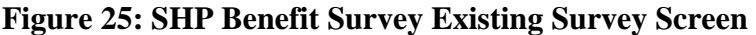

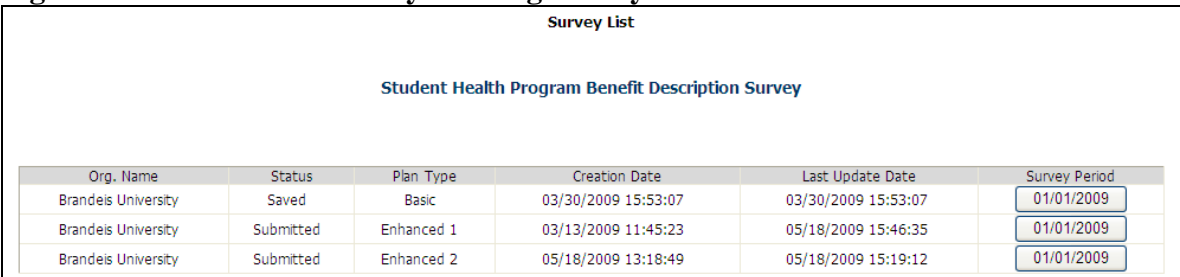

## *8.0 Process to Submit a Reopen Request*

If you have submitted a benefit survey and want to change the data within the submission, you must submit a "Reopen Request" with the Division. Reopen requests will be reviewed and either approved or rejected by internal DHCFP staff. To help ensure timely review, an email notification is automatically generated and sent to the appropriate Division staff within 4 hours of the request.

Once you have submitted a survey, a new "Reopen Request" link will appear on the left navigation pane.

#### **Figure 26: Reopen Request Link**

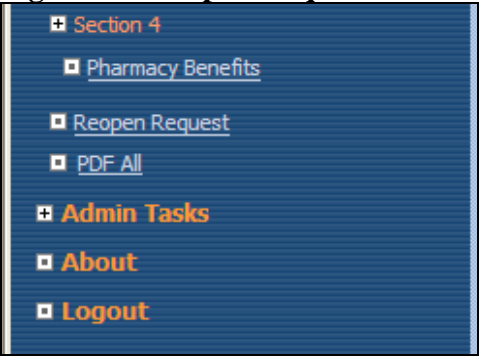

Click on the link and it will take you to the "Reopen Request" screen, where you can input your reason that you want to edit the information you already submitted. Once you have input your reason, you can hit the "Save" button in the top navigation bar, and then "Logout".

#### **Figure 27: Reopen Request Screen**

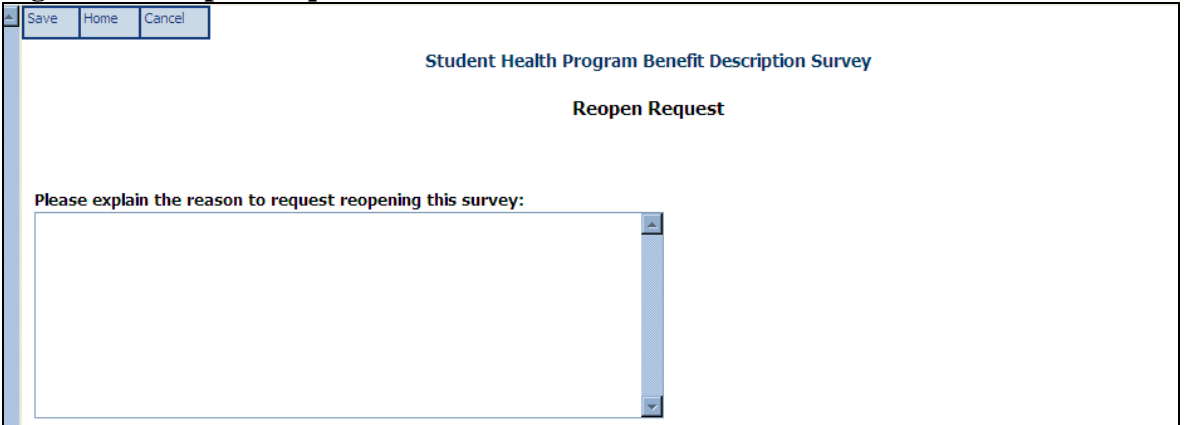

After receiving notification that a request to reopen was approved, the survey report will be available for editing. To make the needed corrections, you should navigate to the open an existing survey menu, which is discussed in "3.4 Student Health Program Benefit Survey Main Menu" of this instructions manual. Once you reach the Existing Survey Main Menu, you can click on the button in the "Survey Period" column to change the information that you submitted.

# *9.0 Appendix*

The appendix provides detailed explanations and instructions about each of the fields required in each section.

| $10010 + 1000$            |                                                                       |  |  |  |
|---------------------------|-----------------------------------------------------------------------|--|--|--|
| Field                     | Instructions                                                          |  |  |  |
| Year of survey            | Select the school year you are reporting data for from the drop-      |  |  |  |
|                           | down menu.                                                            |  |  |  |
|                           |                                                                       |  |  |  |
|                           | Please remember that you will be filling in data for the upcoming     |  |  |  |
|                           | school year, and in most cases, you will be selecting the most        |  |  |  |
|                           | current year available in the drop-down menu.                         |  |  |  |
| Please select a provider  | Select the name of your school from the drop-down menu.               |  |  |  |
| from the options          |                                                                       |  |  |  |
|                           | If your school is displayed incorrectly or not listed, please contact |  |  |  |
|                           | the Division's Help Desk at (800) 609-7232.                           |  |  |  |
| Please select a plan type | For schools who offer only 1 SHP option, select "Basic".              |  |  |  |
| from the options below    |                                                                       |  |  |  |
|                           | For schools who offer more than 1 SHP option:                         |  |  |  |
|                           | Select "Basic" to fill out data for the SHP option that students are  |  |  |  |
|                           | automatically enrolled in when they are registered for classes.       |  |  |  |
|                           | Select "Enhanced" to fill out data for any other variations of SHPs   |  |  |  |
|                           | that are offered to students. For example, a school may offer         |  |  |  |
|                           | students the option of purchasing a better SHP than they are          |  |  |  |
|                           | enrolled in, if the student pays more for the enhanced plan.          |  |  |  |
|                           |                                                                       |  |  |  |
|                           | The survey allows schools to submit up to 3 enhanced SHP options.     |  |  |  |
|                           | Please contact the Division's Help Desk at (800) 609-7232 if you      |  |  |  |
|                           | need more than 3 plan options.                                        |  |  |  |

**Table 4: New Survey Fields** 

| $\#$           | Field                                            | <b>Instructions</b>                                                                                                    |
|----------------|--------------------------------------------------|----------------------------------------------------------------------------------------------------|
| $\mathbf{1}$   | OrgID                                            | Pre-populated field based on information from                                                                                                    |
|                |                                                  | questions answered during survey creation.                                                                                                    |
| $\overline{2}$ | College/ University Name                         | Pre-populated field based on information from                                                                                                    |
|                |                                                  | questions answered during survey creation.                                                                                                    |
| 3              | School year for which plan                       | Pre-populated field based on information from                                                                                                    |
|                | information is provided                          | questions answered during survey creation.                                                                                                    |
| $\overline{4}$ | Plan Name                                        | Type in the name of your SHP plan                                                                                                    |
| 5              | Plan Underwriter                                 | Select your plan underwriter from the drop-down<br>list. The list contains all health insurance carriers<br>accredited by the Massachusetts Division of<br>Insurance.<br>If your insurance carrier is not on the list:<br>Make sure you are looking for your insurance                                    |
|                |                                                  | carrier, not agent/ broker (i.e. University Health<br>Plans; Gallagher Koster)<br>Select "Carrier Not Listed"<br>Provide the name of your carrier in the comment<br>box                                                                                                    |
|                |                                                  | If you do not have an insurance carrier, select "Do<br>not have carrier" and explain why in the comment<br>box.                                                                                                    |
| 6              | Plan Claims Administrator                        | Type in the name of the company that processes<br>the claims for members of your SHP. This<br>company may be different from the insurance<br>company that underwrites your SHP, or it may be<br>the same.                                                                                                 |
| $\tau$         | Plan Broker                                      | If your school uses an insurance broker or agent,<br>type in the name of the company used.<br>If your school does not use an insurance broker or<br>agent, please type "N/A".                                                                                                    |
| 8              | Number of Students Enrolled in<br>This Plan      | Provide the number of students enrolled in your<br>SHP (if known).                                                                                                    |
| 9              | Number of Covered Lives<br>Enrolled in This Plan | Provide the number of all people enrolled in your<br>SHP (i.e. students, children, spouses), if known.                                                                                                    |
| 10             | Does your SHP cover routine<br>dental services?  | Select either "Yes" or "No" depending on whether<br>routine dental services are covered by your SHP.<br>This question asks about SHP coverage, which is<br>not the same as a dental savings programs.<br>If routine dental services are offered as an<br>additional benefit students can purchase, please |
|                |                                                  | enter this information as part of an "enhanced"                                                                                                    |

**Table 5: Section 1 Fields** 

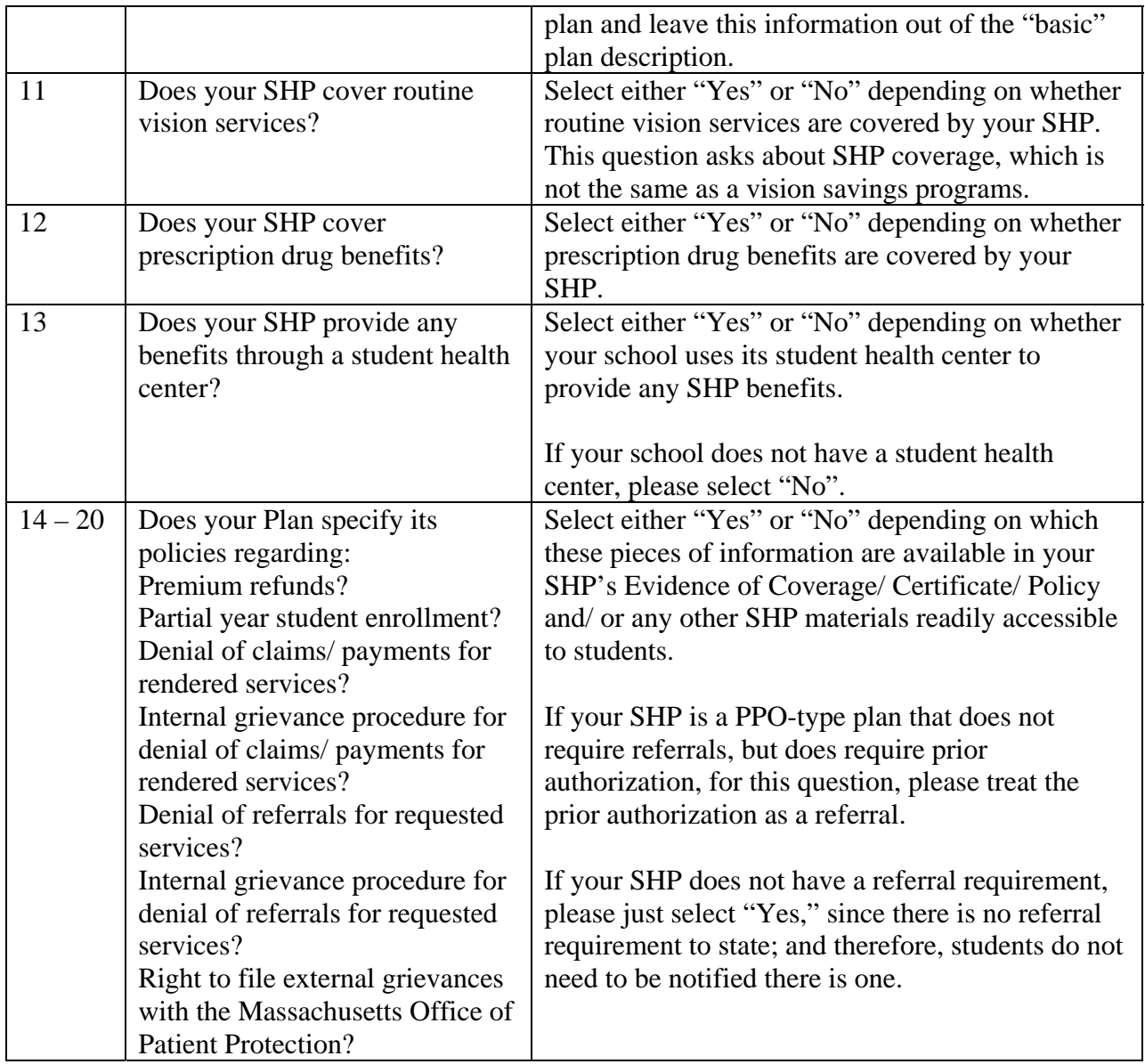

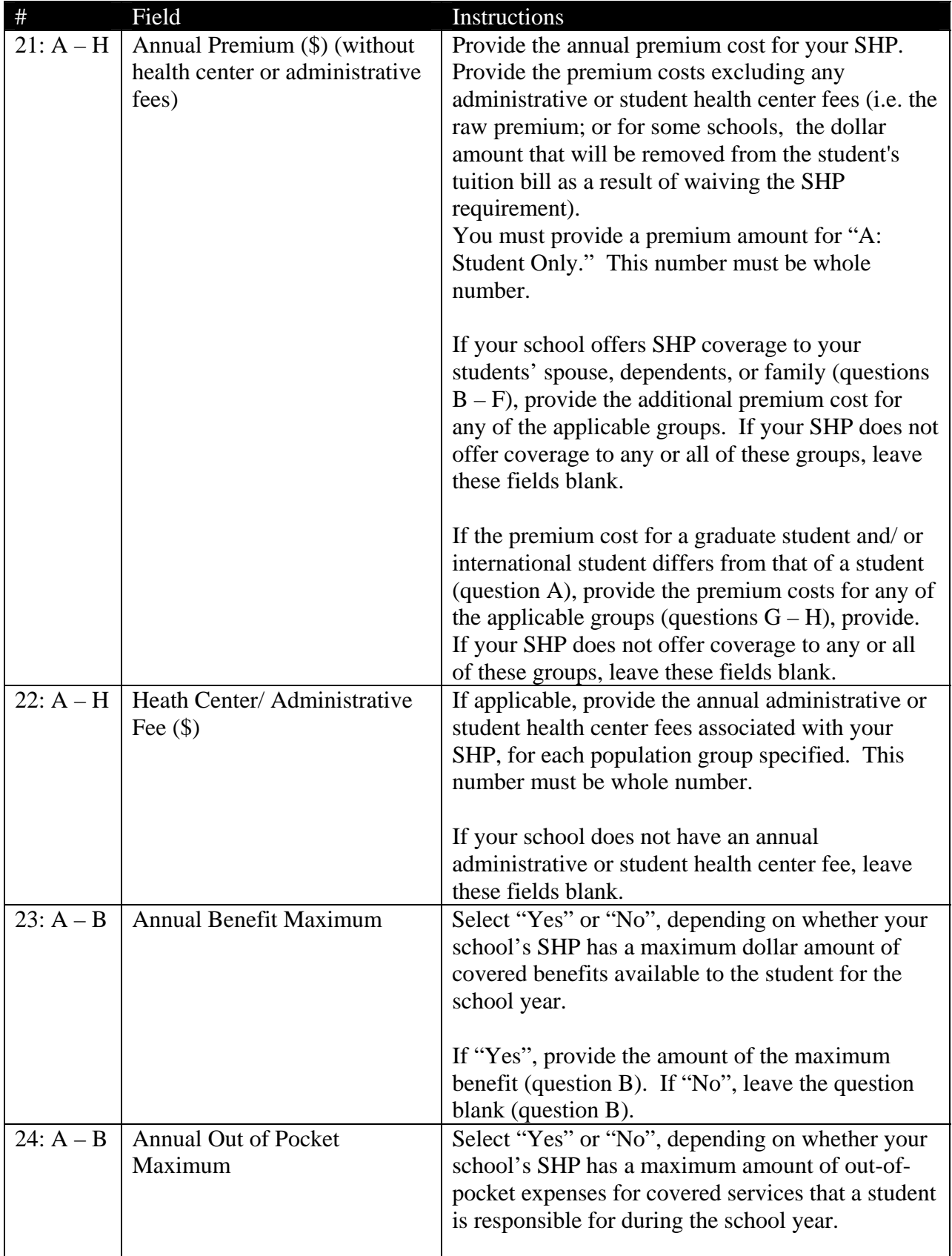

## **Table 6: Section 2 Fields**

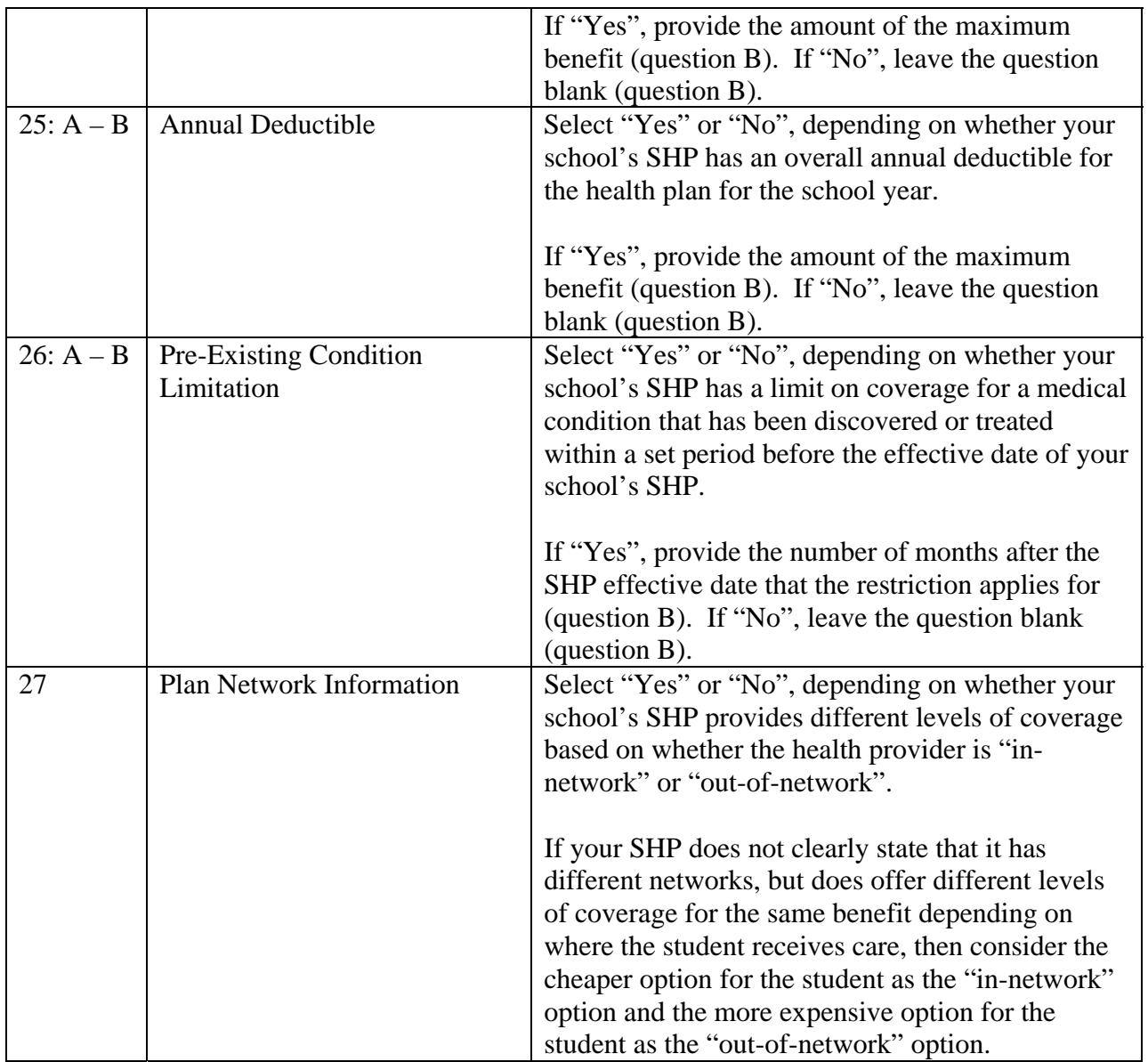

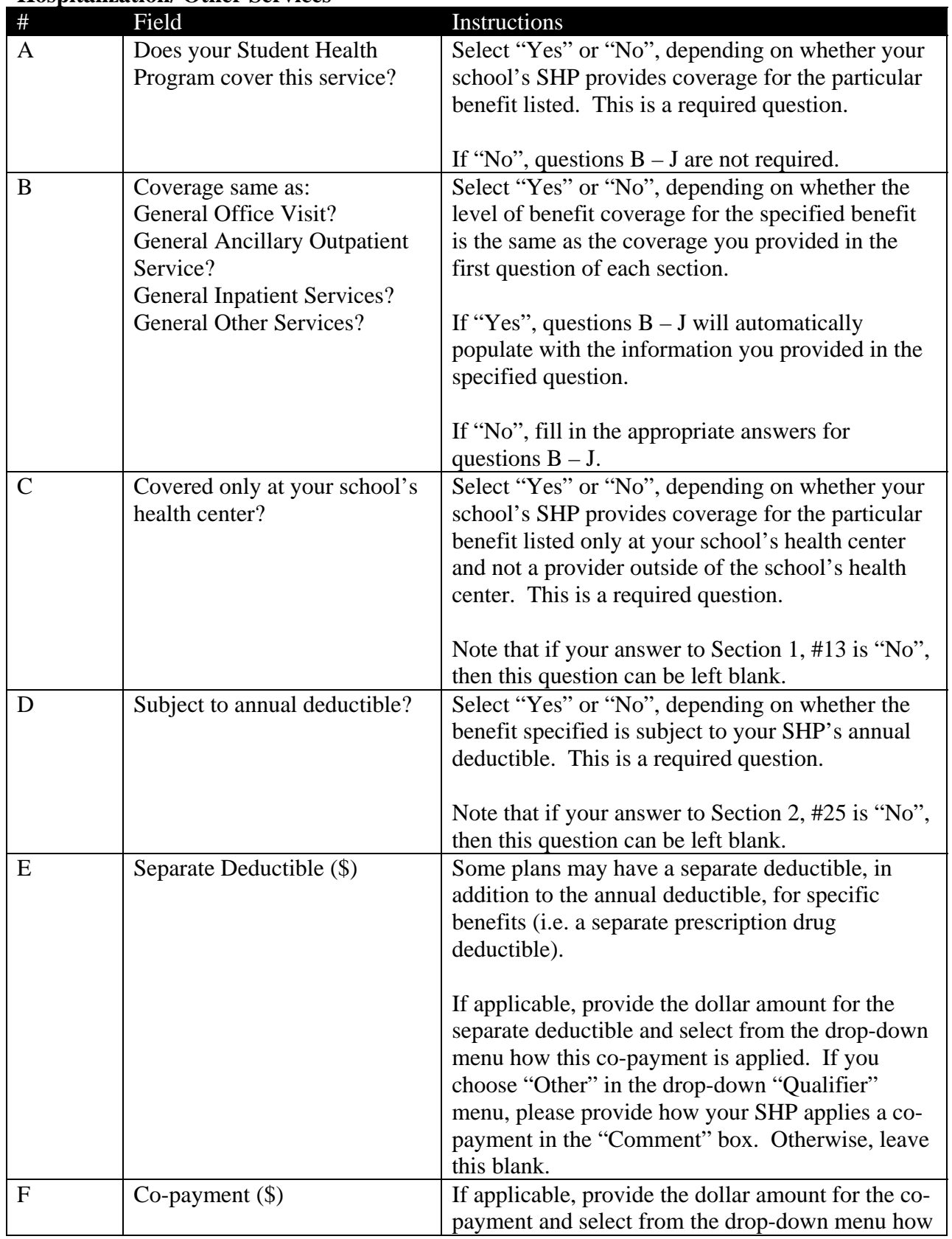

### **Table 7: Section 3 Questions – Outpatient Visits/ Outpatient Ancillary/ Inpatient Hospitalization/ Other Services**

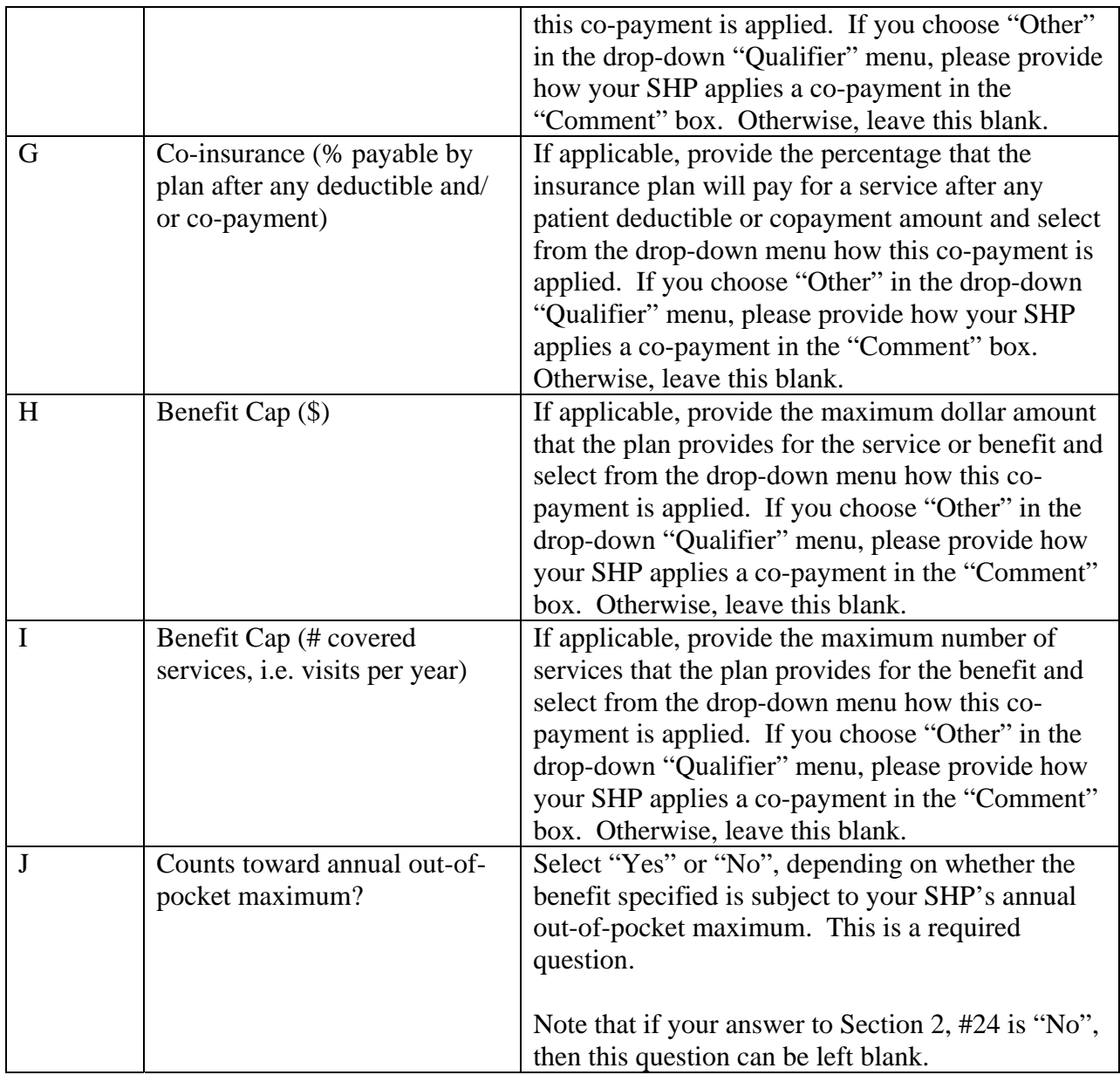

|                | <b>Table o.</b> Section 3 Questions – Emergency Services |                                                       |
|----------------|----------------------------------------------------------|-------------------------------------------------------|
| $\#$           | Field                                                    | Instructions                                          |
| $\mathbf{A}$   | Does your Student Health                                 | Select "Yes" or "No", depending on whether your       |
|                | Program cover this service?                              | school's SHP provides coverage for the particular     |
|                |                                                          | benefit listed. This is a required question.          |
|                |                                                          | If "No", questions $B - J$ are not required.          |
| B              | Subject to annual deductible?                            | Select "Yes" or "No", depending on whether the        |
|                |                                                          | benefit specified is subject to your SHP's annual     |
|                |                                                          | deductible. This is a required question.              |
|                |                                                          | Note that if your answer to Section 2, #25 is "No",   |
|                |                                                          | then this question can be left blank.                 |
| $\mathcal{C}$  | Separate Deductible (\$)                                 | Some plans may have a separate deductible, in         |
|                |                                                          | addition to the annual deductible, for specific       |
|                |                                                          | benefits (i.e. a separate prescription drug           |
|                |                                                          | deductible).                                          |
|                |                                                          | If applicable, provide the dollar amount for the      |
|                |                                                          | separate deductible and select from the drop-down     |
|                |                                                          | menu how this co-payment is applied. If you           |
|                |                                                          | choose "Other" in the drop-down "Qualifier"           |
|                |                                                          | menu, please provide how your SHP applies a co-       |
|                |                                                          | payment in the "Comment" box. Otherwise, leave        |
|                |                                                          | this blank.                                           |
| D              | Co-payment $(\$)$                                        | If applicable, provide the dollar amount for the co-  |
|                |                                                          | payment and select from the drop-down menu how        |
|                |                                                          | this co-payment is applied. If you choose "Other"     |
|                |                                                          | in the drop-down "Qualifier" menu, please provide     |
|                |                                                          | how your SHP applies a co-payment in the              |
|                |                                                          | "Comment" box. Otherwise, leave this blank.           |
| E              | Co-insurance (% payable by                               | If applicable, provide the percentage that the        |
|                | plan after any deductible and/                           | insurance plan will pay for a service after any       |
|                | or co-payment)                                           | patient deductible or copayment amount and select     |
|                |                                                          | from the drop-down menu how this co-payment is        |
|                |                                                          | applied. If you choose "Other" in the drop-down       |
|                |                                                          | "Qualifier" menu, please provide how your SHP         |
|                |                                                          | applies a co-payment in the "Comment" box.            |
|                |                                                          | Otherwise, leave this blank.                          |
| $\overline{F}$ | Benefit Cap (\$)                                         | If applicable, provide the maximum dollar amount      |
|                |                                                          | that the plan provides for the service or benefit and |
|                |                                                          | select from the drop-down menu how this co-           |
|                |                                                          | payment is applied. If you choose "Other" in the      |
|                |                                                          | drop-down "Qualifier" menu, please provide how        |
|                |                                                          | your SHP applies a co-payment in the "Comment"        |
|                |                                                          | box. Otherwise, leave this blank.                     |
| G              | Benefit Cap (# covered                                   | If applicable, provide the maximum number of          |

**Table 8: Section 3 Questions – Emergency Services** 

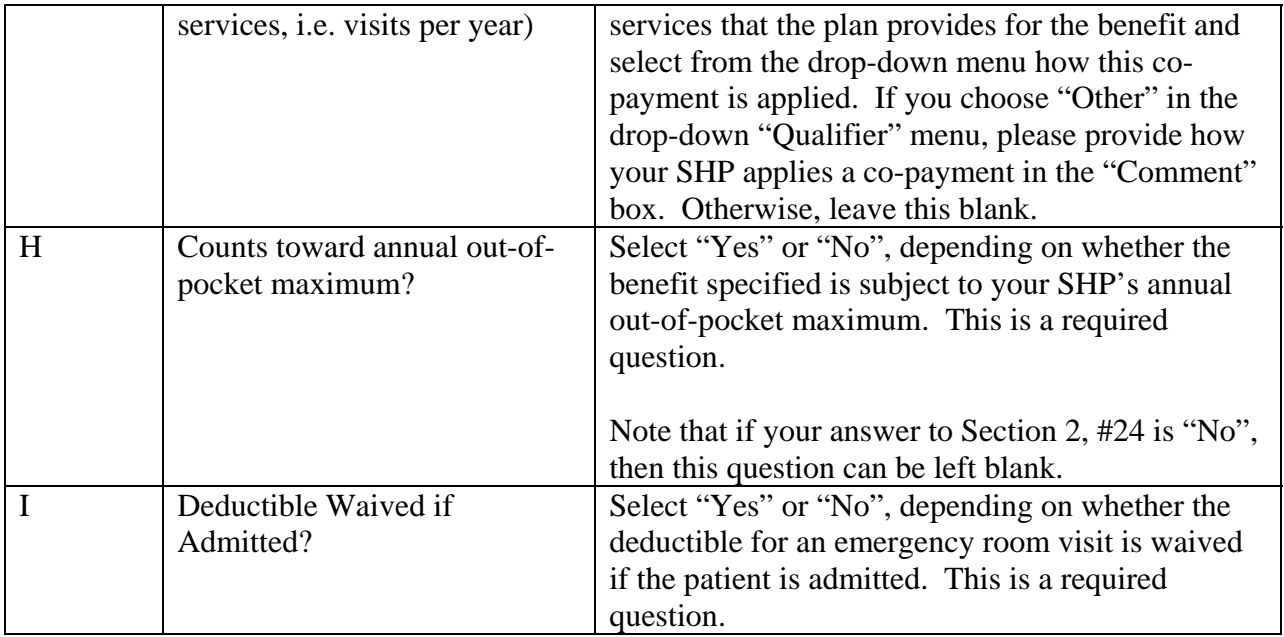

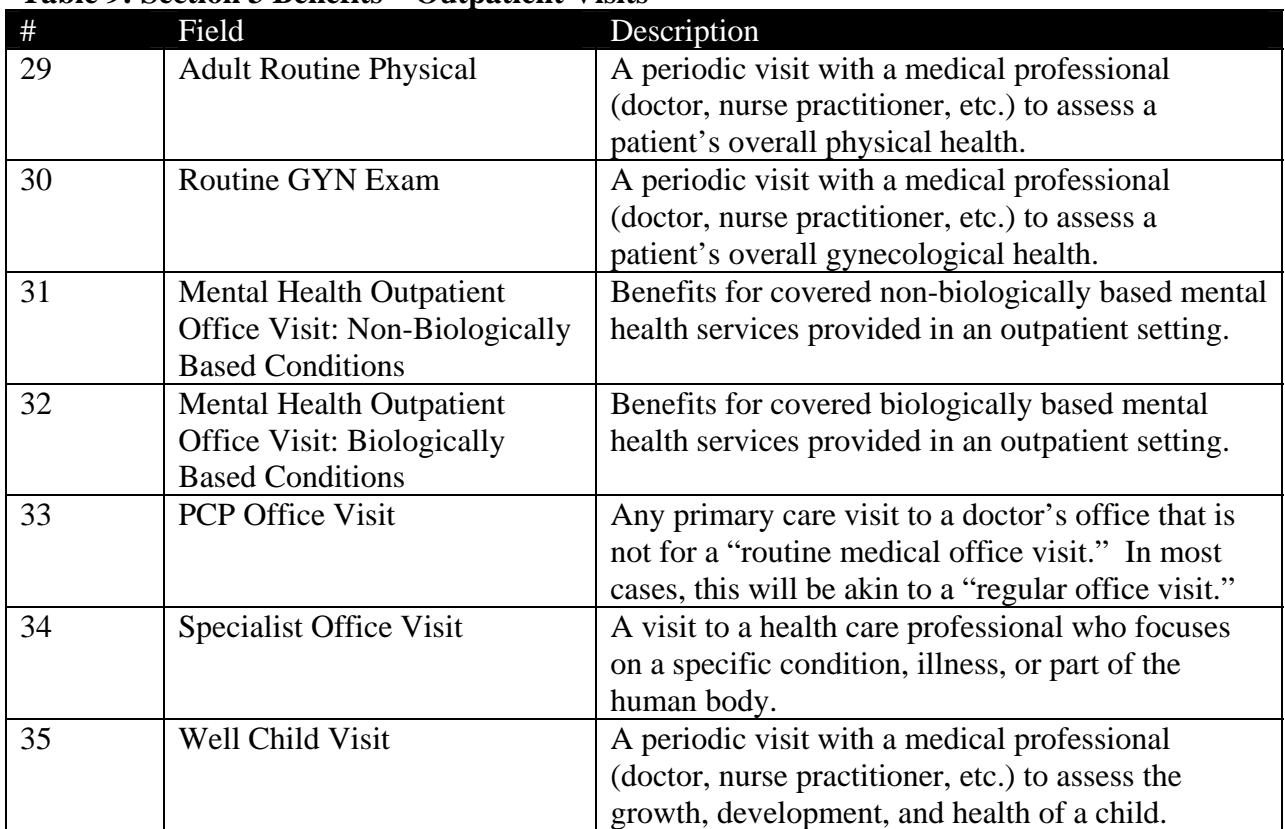

### **Table 9: Section 3 Benefits – Outpatient Visits**

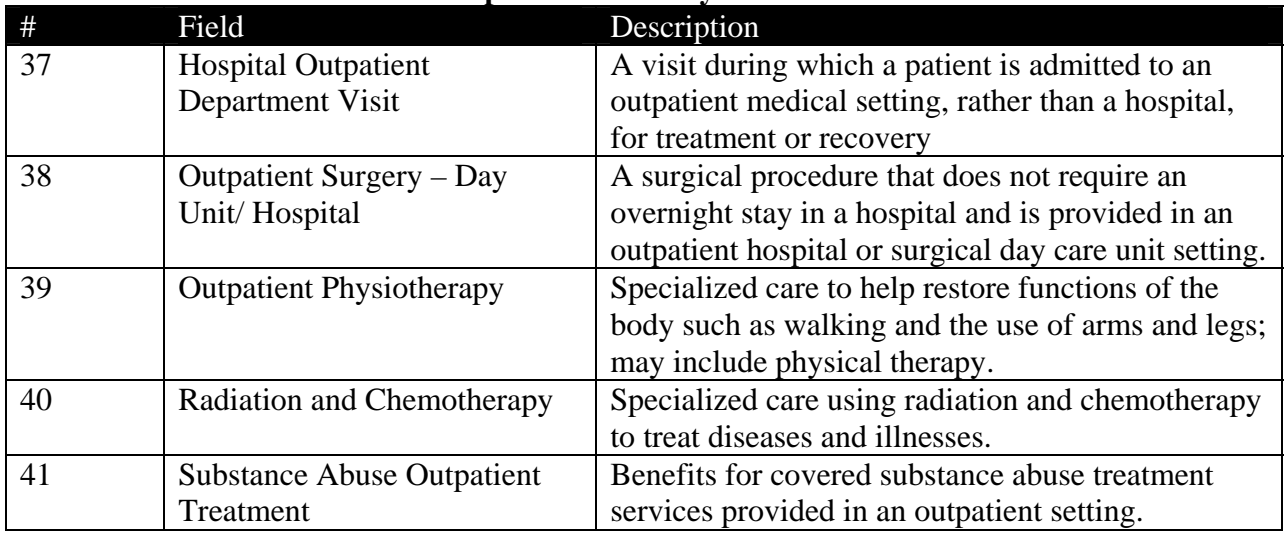

## **Table 10: Section 3 Benefits – Outpatient Ancillary**

### **Table 11: Section 3 Benefits – Inpatient Hospitalization**

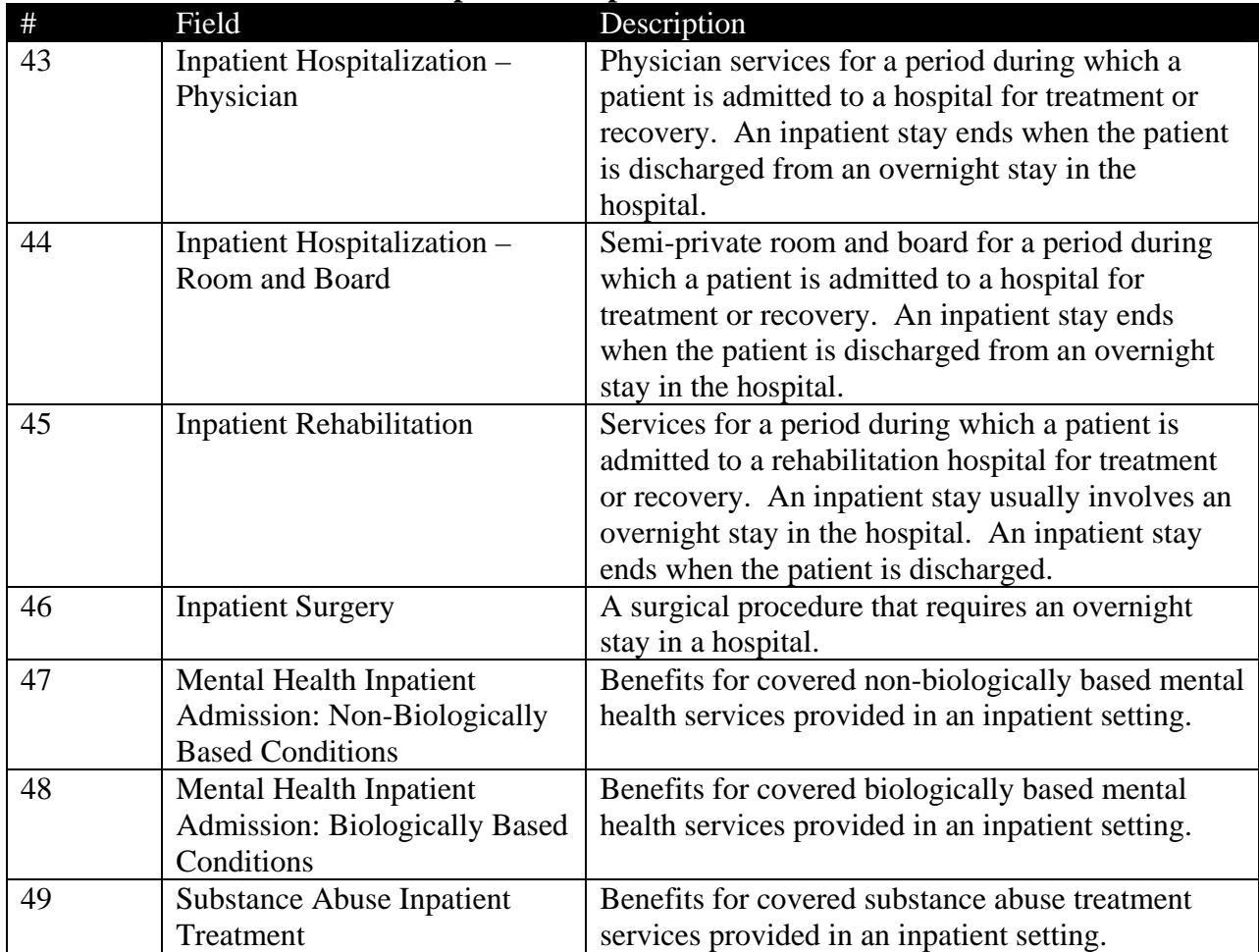

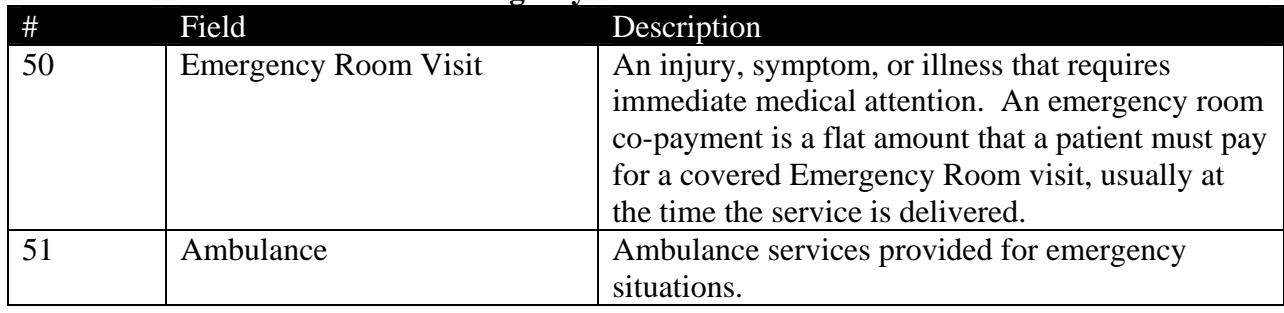

### **Table 12: Section 3 Benefits – Emergency Services**

## **Table 13: Section 3 Benefits – Other Services**

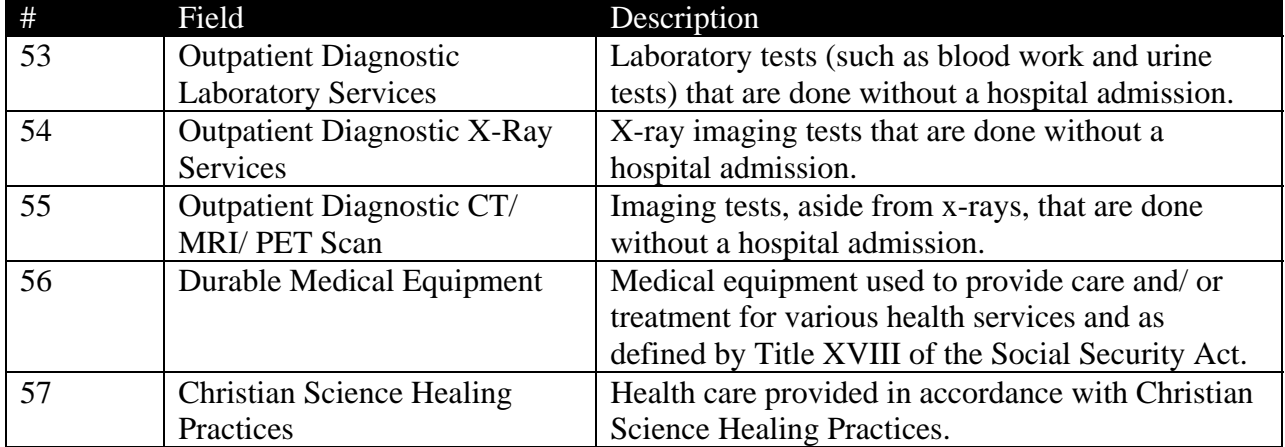

| $\#$          | Table 14. Section 4. I harmacy Denems Questions<br>Field  | <b>Instructions</b>                                                                                                    |
|---------------|-----------------------------------------------------------|----------------------------------------------------------------------------------------------------|
| $\mathbf{A}$  | Subject to annual deductible?                             | Select "Yes" or "No", depending on whether the<br>benefit specified is subject to your SHP's annual<br>deductible. This is a required question.                                                                                                    |
| B             | Separate Pharmacy Deductible<br>$($ \$)                   | Some plans may have a separate deductible, in<br>addition to the annual deductible, for prescription<br>drug benefits.                                                                                                    |
|               |                                                           | If applicable, provide the dollar amount for the<br>separate deductible and select from the drop-down<br>menu how this co-payment is applied. If you<br>choose "Other" in the drop-down "Qualifier"<br>menu, please provide how your SHP applies a co-<br>payment in the "Comment" box. Otherwise, leave<br>this blank.                               |
| $\mathcal{C}$ | Benefit Cap (\$)                                          | If applicable, provide the maximum dollar amount<br>that the plan provides for the service or benefit and<br>select from the drop-down menu how this co-<br>payment is applied. If you choose "Other" in the<br>drop-down "Qualifier" menu, please provide how<br>your SHP applies a co-payment in the "Comment"<br>box. Otherwise, leave this blank. |
| D             | Counts toward annual out-of-<br>pocket maximum?           | Select "Yes" or "No", depending on whether the<br>benefit specified is subject to your SHP's annual<br>out-of-pocket maximum. This is a required<br>question.                                                                                                    |
| E, G, I       | Tier 1/ Tier 2/ Tier 3:<br>$Co$ -payment $(\$)$           | Many plans have a different benefit structure for<br>different types or "tiers" of drugs, generally<br>distinguishing between "Generic", "Preferred<br>Brand Name" and "Non-Preferred Brand Name"<br>drugs. Health plans often require a different<br>copayment for drugs in different tiers.                                                         |
|               |                                                           | If applicable, provide the dollar amount for the co-<br>payment and select from the drop-down menu how<br>this co-payment is applied. If you choose "Other"<br>in the drop-down "Qualifier" menu, please provide<br>how your SHP applies a co-payment in the<br>"Comment" box. Otherwise, leave this blank.                                           |
|               |                                                           | If your pharmacy benefit does not have a tiered<br>system, please just answer questions for "Tier 1".<br>If your pharmacy benefit only has 2 tiers, please<br>just answer for "Tier 1" and "Tier 2".                                                                                                    |
| F, H, J       | Tier $1/T$ ier $2/T$ ier 3:<br>Co-insurance (% payable by | Many plans have a different benefit structure for<br>different types or "tiers" of drugs, generally                                                                                                    |

**Table 14: Section 4: Pharmacy Benefits Questions** 

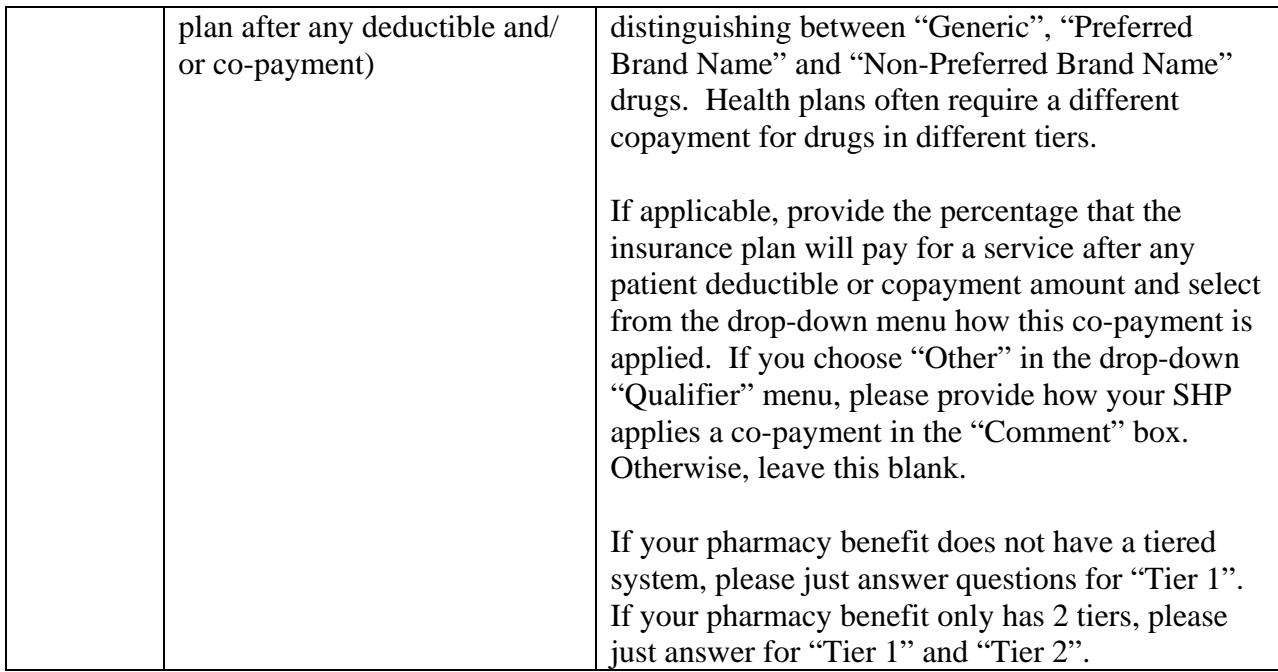

### **Table 15: Section 4: Pharmacy Benefits**

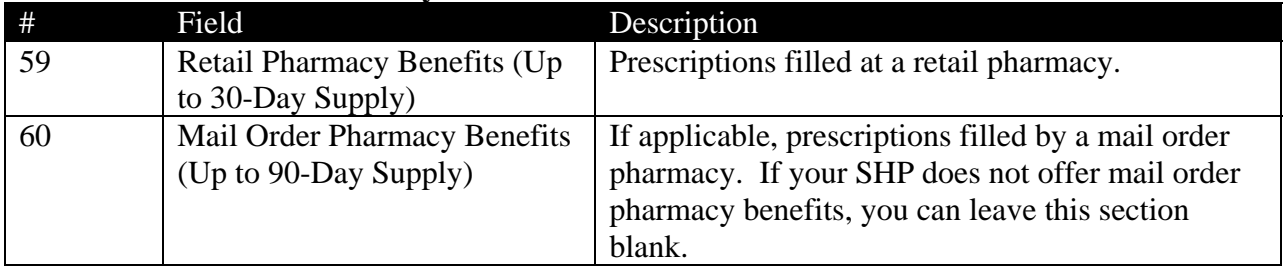